# **Chapter 1: Creating Containers**

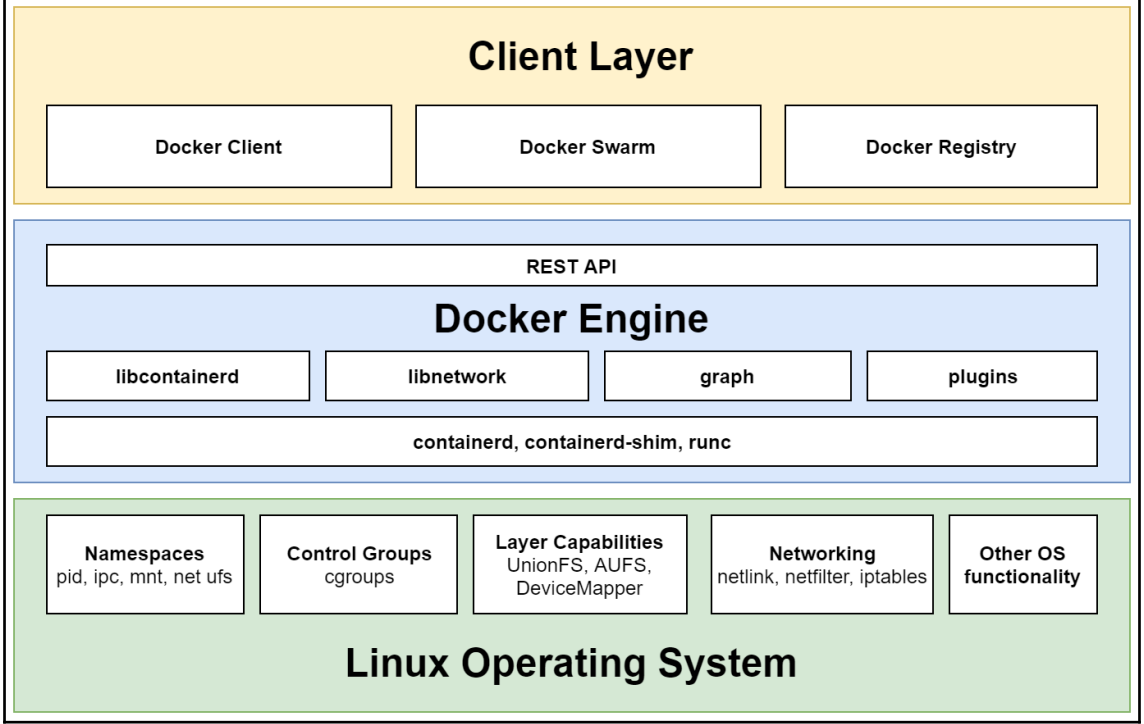

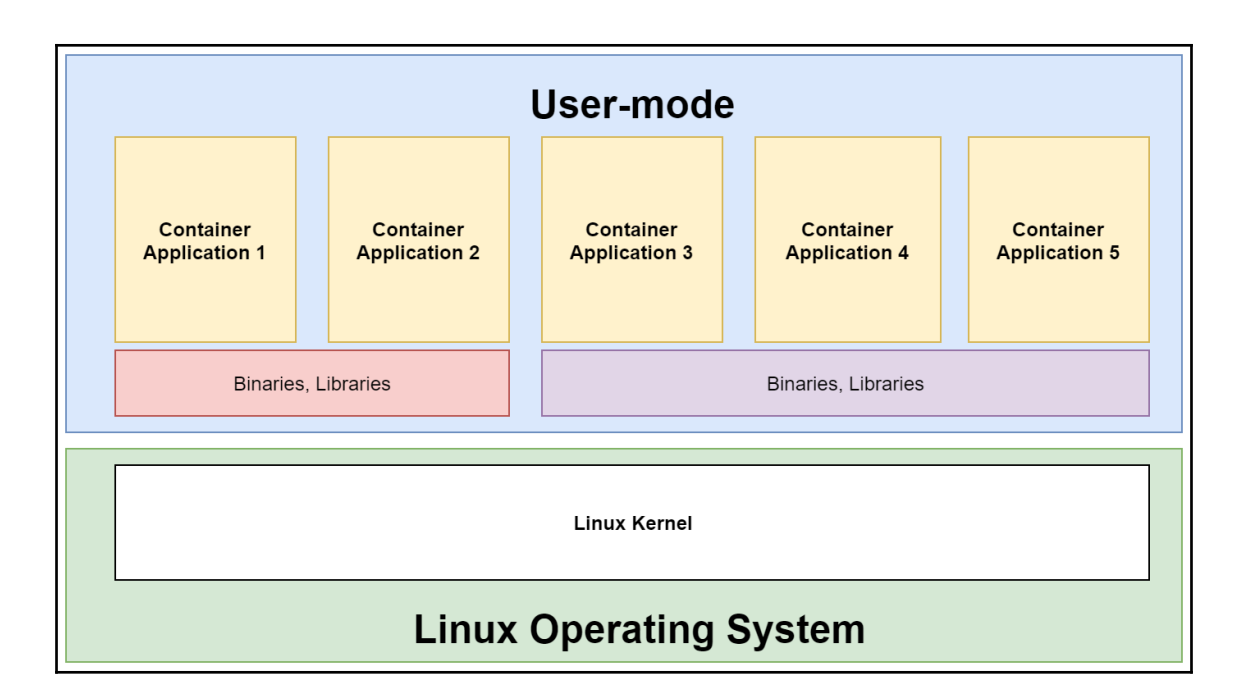

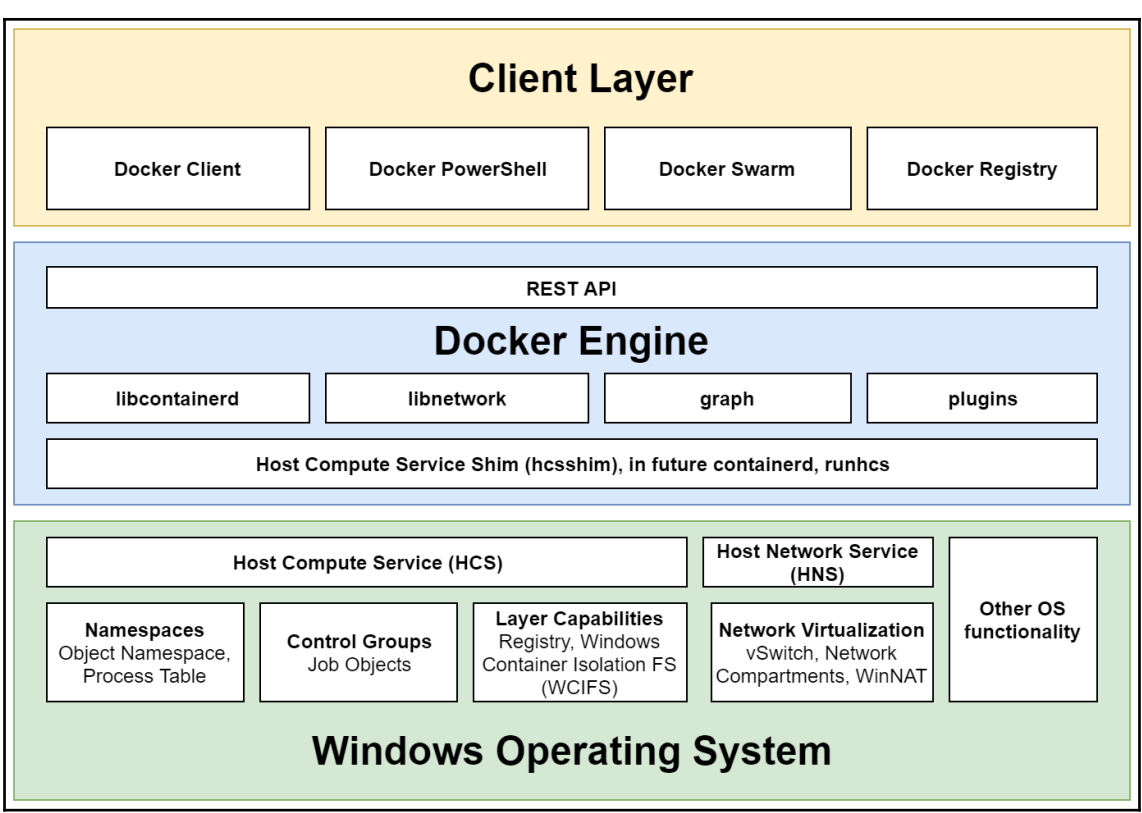

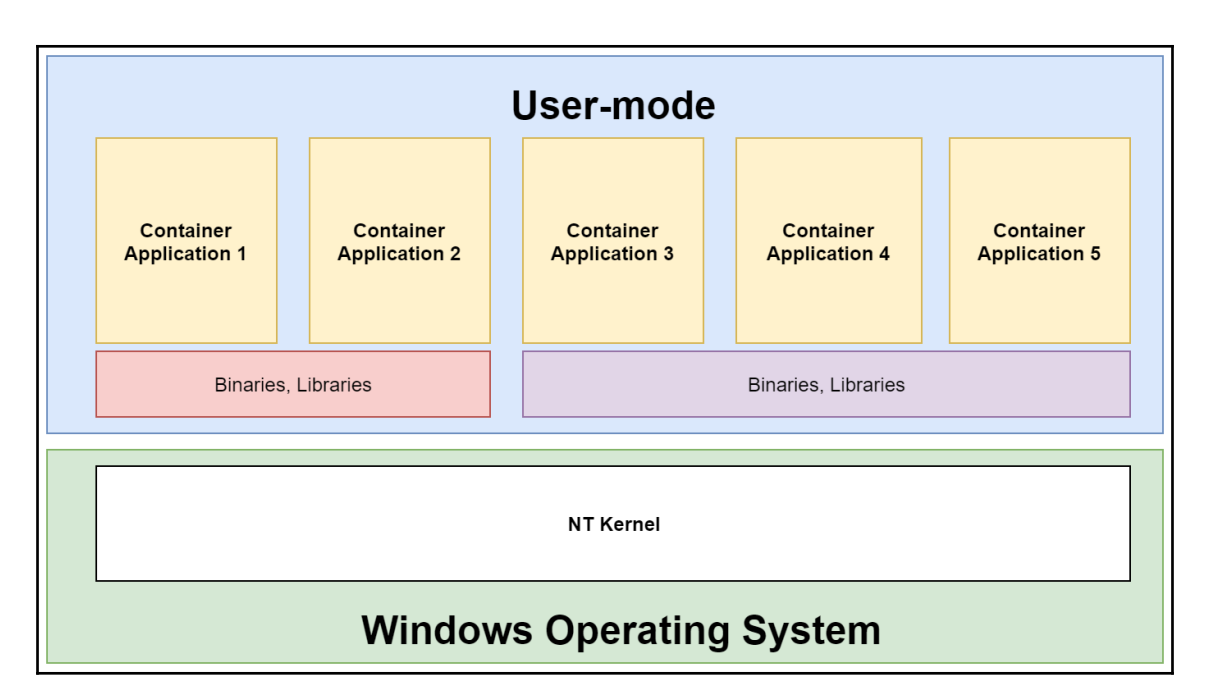

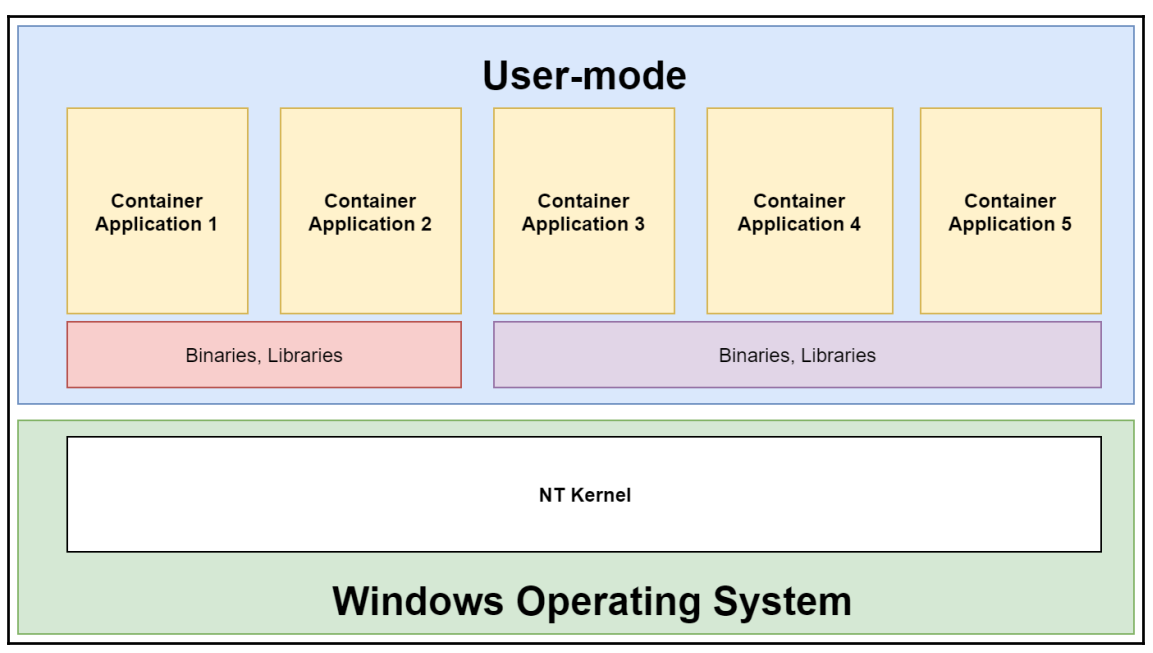

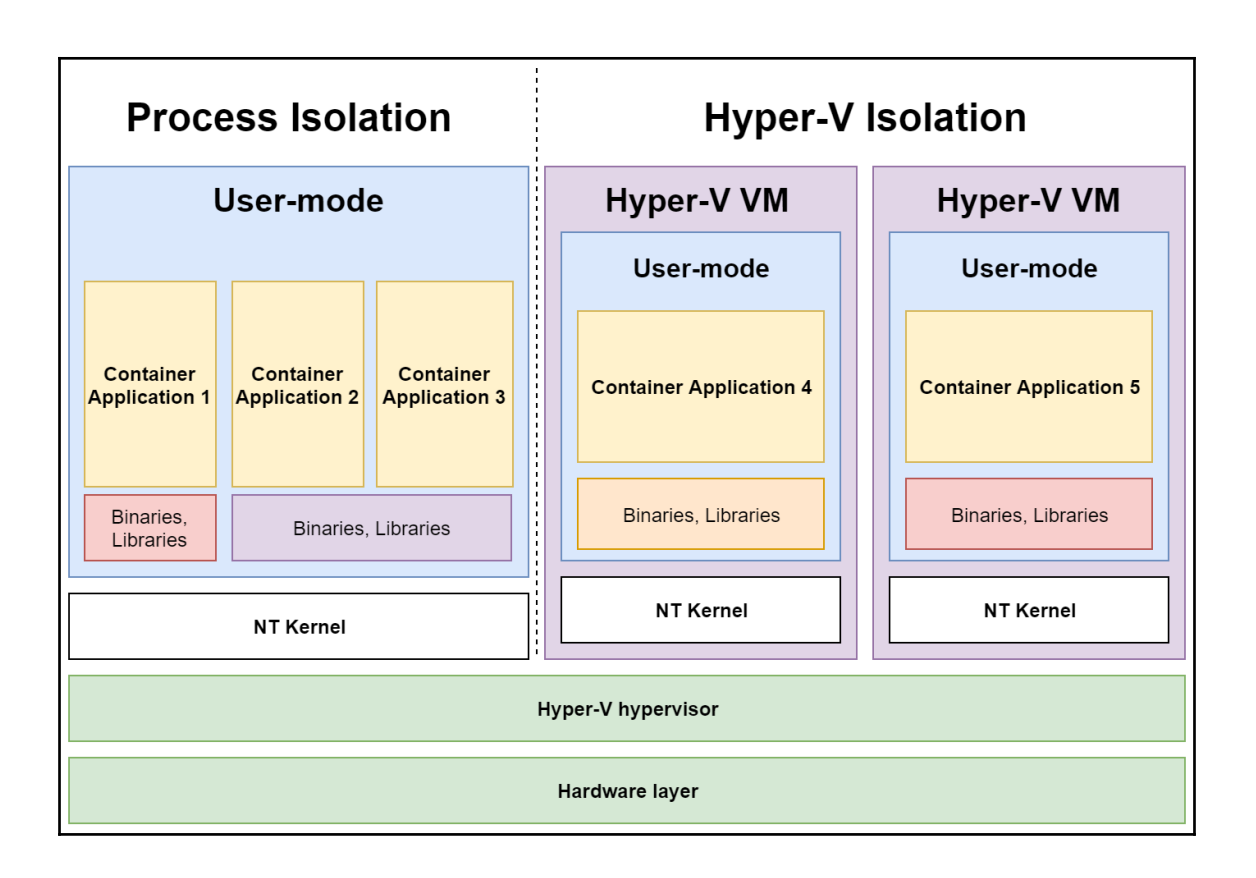

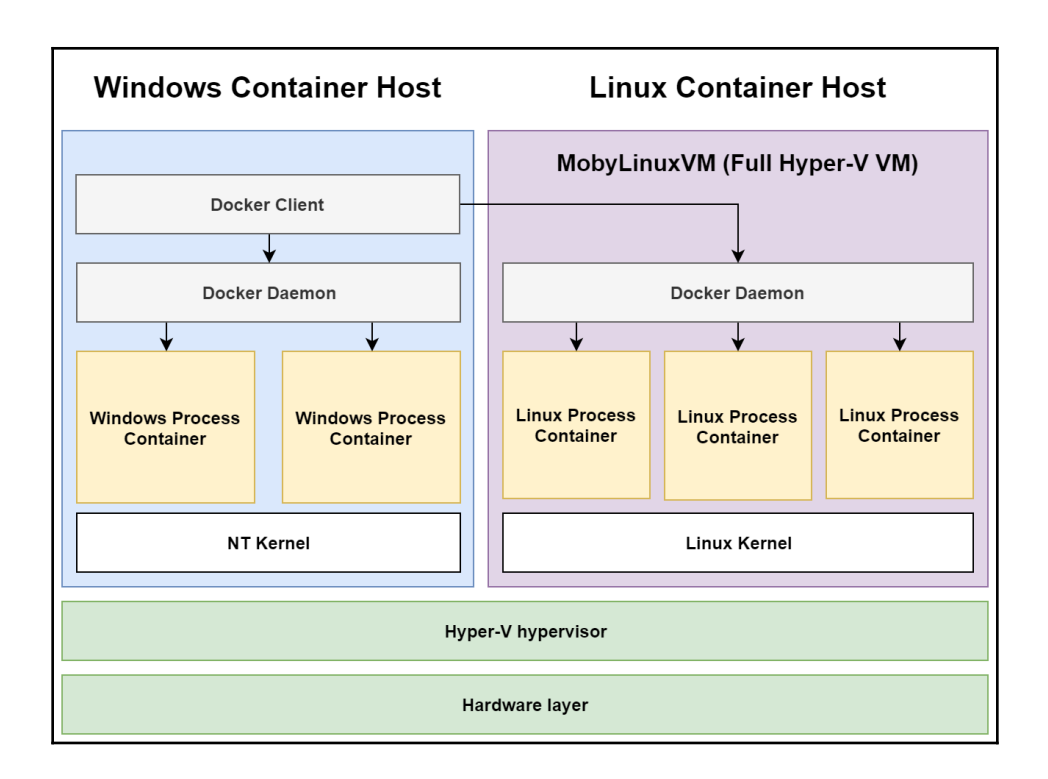

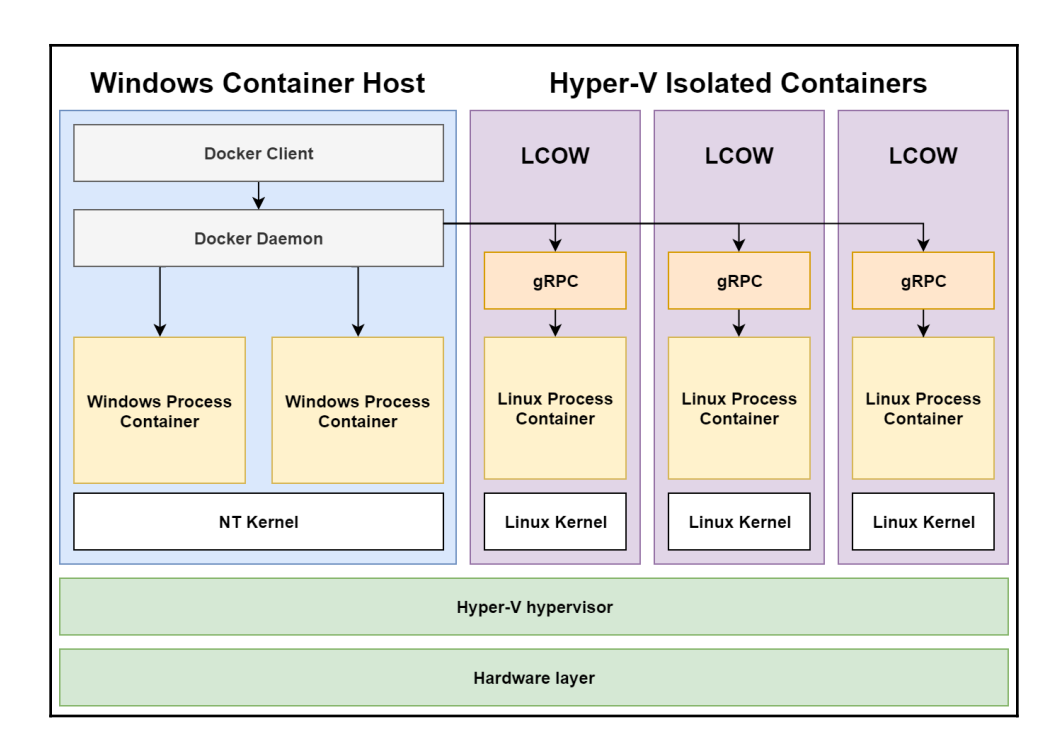

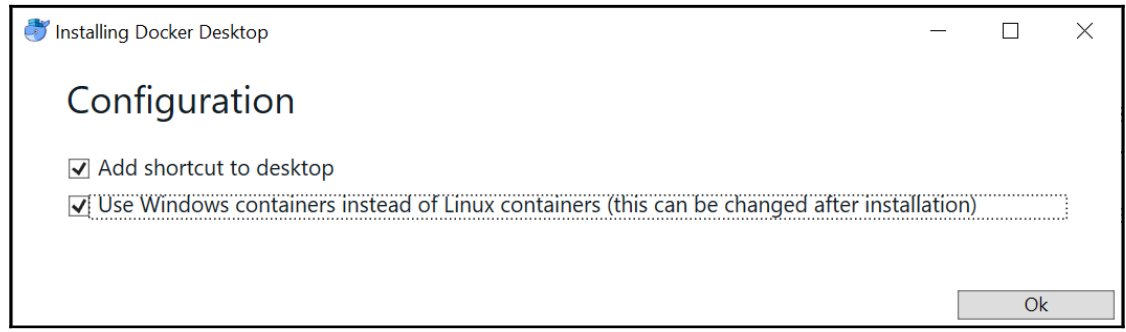

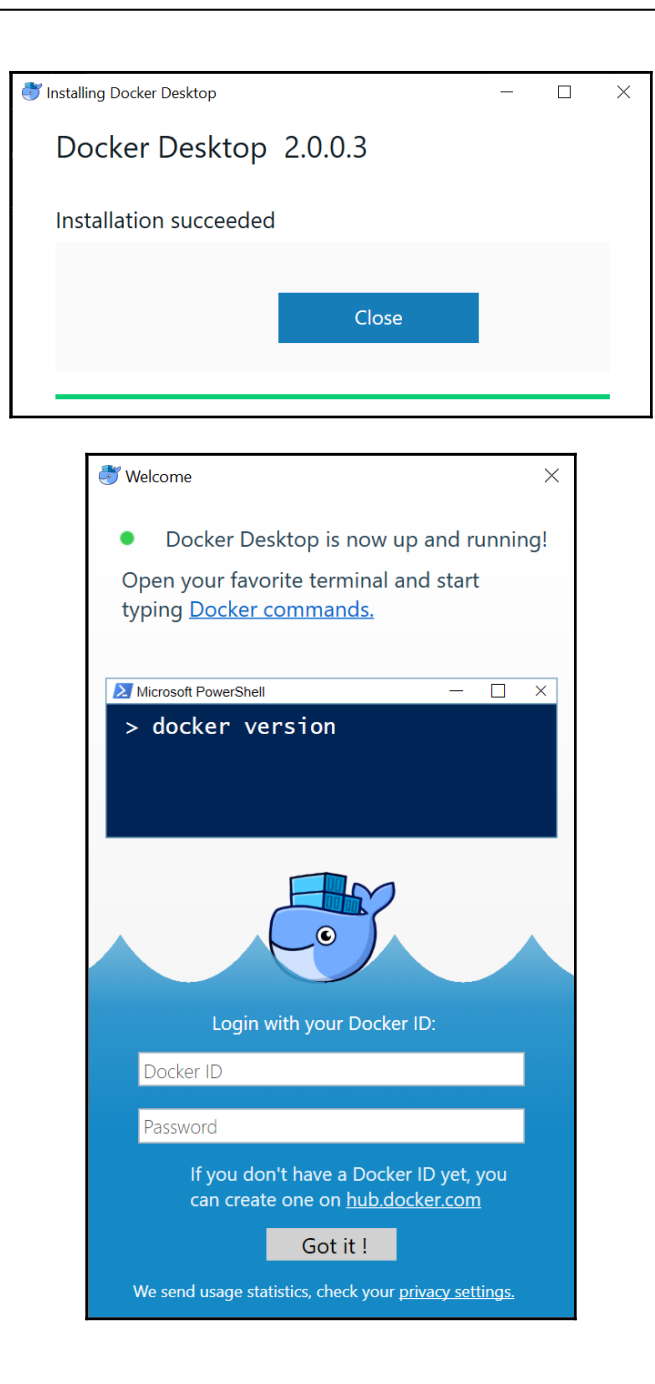

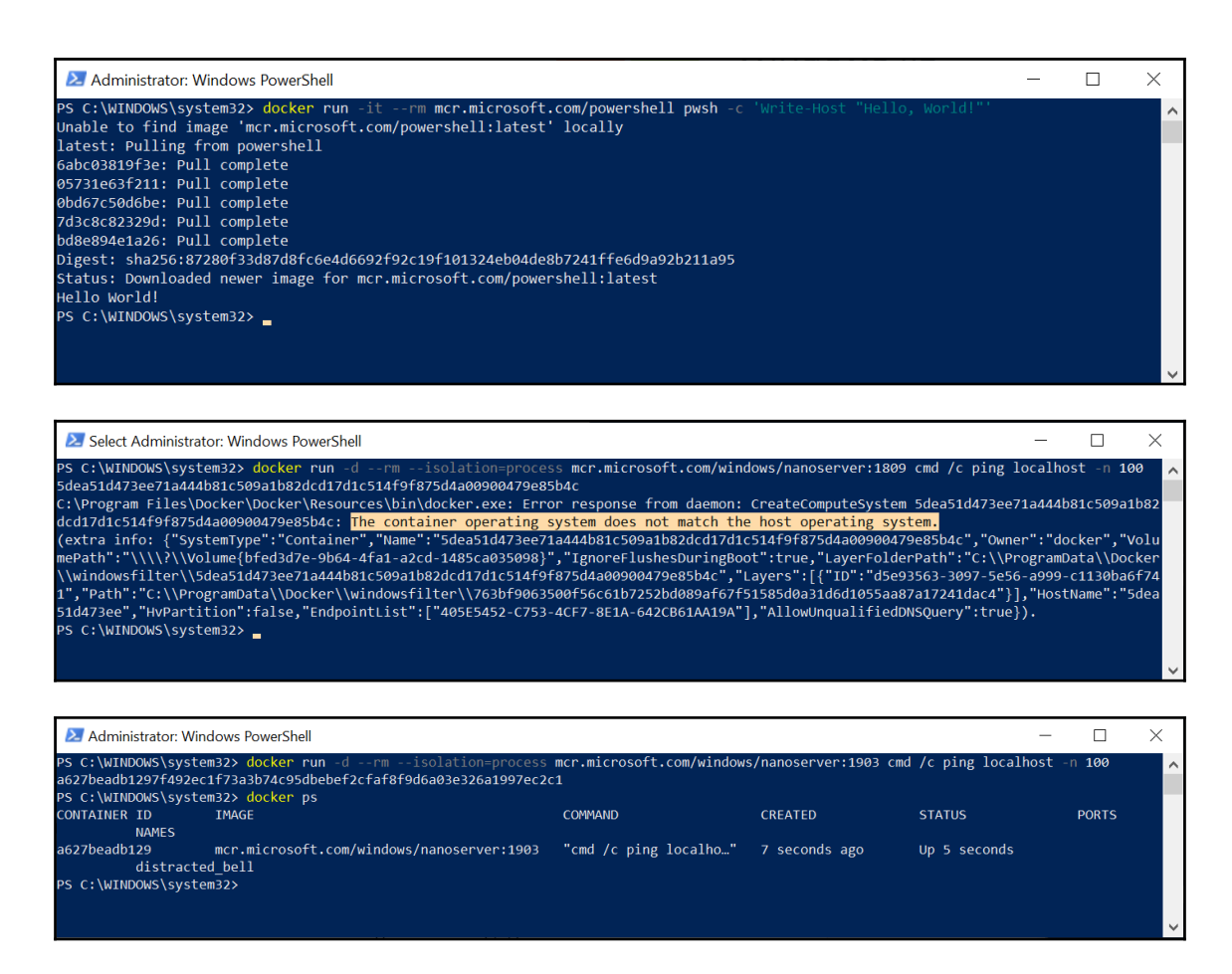

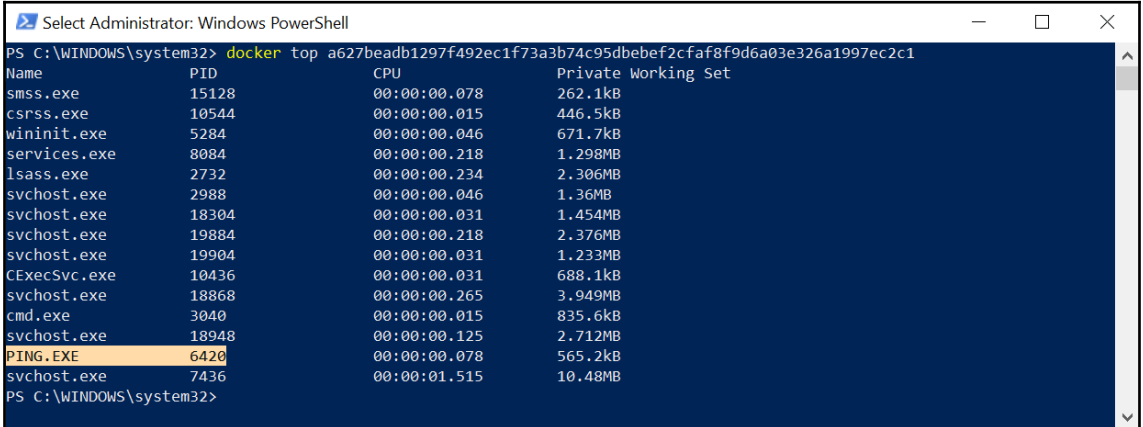

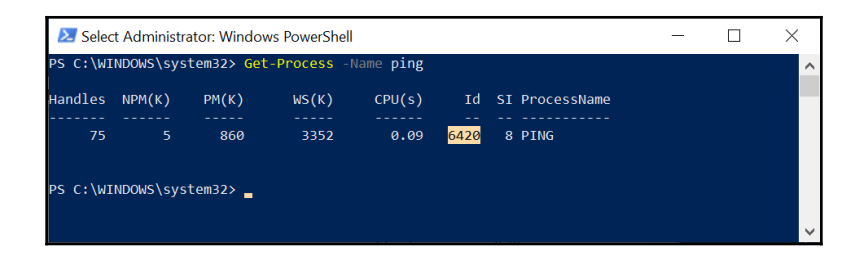

### 2 Administrator: Windows PowerShell  $\Box$  $\times$ PS C:\WINDOWS\system32> docker run erv mcr.microsoft.com/windows/nanoserver:1809 cmd /c ping localhost  $100$ PS C:\WINDOWS\System322 uOcker pur<br>PS C:\WINDOWS\System322 docker ps<br>PS C:\WINDOWS\system322 docker ps CONTAINER ID **IMAGE** COMMAND CREATED **STATUS PORTS** .<br>NAMES c62f82f54cbc mcr.microsoft.com/windows/nanoserver:1809 "cmd /c ping localho.." 4 seconds ago<br>vigilant\_leavitt Up 2 seconds PS C:\WINDOWS\system32>

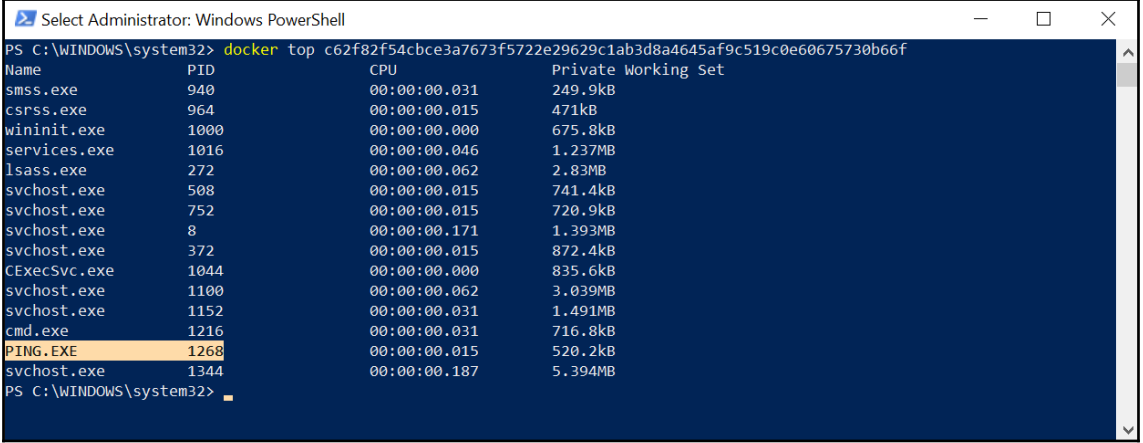

![](_page_9_Picture_3.jpeg)

![](_page_10_Picture_13.jpeg)

![](_page_10_Picture_1.jpeg)

![](_page_11_Picture_4.jpeg)

![](_page_12_Picture_8.jpeg)

![](_page_12_Picture_9.jpeg)

![](_page_13_Picture_6.jpeg)

![](_page_13_Picture_7.jpeg)

![](_page_14_Picture_0.jpeg)

![](_page_14_Picture_1.jpeg)

![](_page_14_Picture_2.jpeg)

مشت

Attach Shell Remove Container

Restart Container Show Logs

![](_page_15_Figure_0.jpeg)

![](_page_15_Picture_1.jpeg)

![](_page_15_Picture_28.jpeg)

### **Chapter 2: Managing State in Containers**

![](_page_16_Picture_28.jpeg)

![](_page_16_Figure_2.jpeg)

![](_page_16_Figure_3.jpeg)

![](_page_17_Picture_0.jpeg)

![](_page_17_Picture_22.jpeg)

![](_page_18_Figure_0.jpeg)

![](_page_18_Picture_40.jpeg)

![](_page_18_Picture_2.jpeg)

![](_page_19_Picture_7.jpeg)

## **Chapter 3: Working with Container Images**

![](_page_20_Picture_10.jpeg)

![](_page_20_Picture_11.jpeg)

![](_page_21_Picture_5.jpeg)

![](_page_21_Picture_6.jpeg)

![](_page_22_Picture_29.jpeg)

Dockerfile

 $\hat{\mathbf{u}}$ 

latest

Branch  $\bullet$  master

 $\blacktriangleright$  View example build rules

![](_page_23_Picture_18.jpeg)

![](_page_23_Picture_19.jpeg)

![](_page_23_Picture_2.jpeg)

![](_page_23_Figure_3.jpeg)

Hello World from IIS container! The image is provided by Azure Container Registry.

![](_page_24_Picture_26.jpeg)

![](_page_24_Picture_1.jpeg)

![](_page_24_Picture_27.jpeg)

Hello World from IIS container! The image is provided by Azure Container Registry and automatically built by Azure Container Registry task.

## **Chapter 4: Kubernetes Concepts and Windows Support**

![](_page_25_Figure_1.jpeg)

![](_page_26_Figure_0.jpeg)

![](_page_26_Figure_1.jpeg)

![](_page_27_Figure_0.jpeg)

![](_page_27_Figure_1.jpeg)

![](_page_28_Figure_0.jpeg)

![](_page_28_Figure_1.jpeg)

![](_page_29_Picture_18.jpeg)

![](_page_29_Figure_1.jpeg)

![](_page_30_Picture_7.jpeg)

## **Chapter 5: Kubernetes Networking**

![](_page_31_Figure_1.jpeg)

![](_page_31_Figure_2.jpeg)

![](_page_32_Figure_0.jpeg)

![](_page_33_Figure_0.jpeg)

![](_page_33_Figure_1.jpeg)

![](_page_34_Figure_0.jpeg)

![](_page_34_Figure_1.jpeg)

![](_page_35_Figure_0.jpeg)

![](_page_35_Figure_1.jpeg)
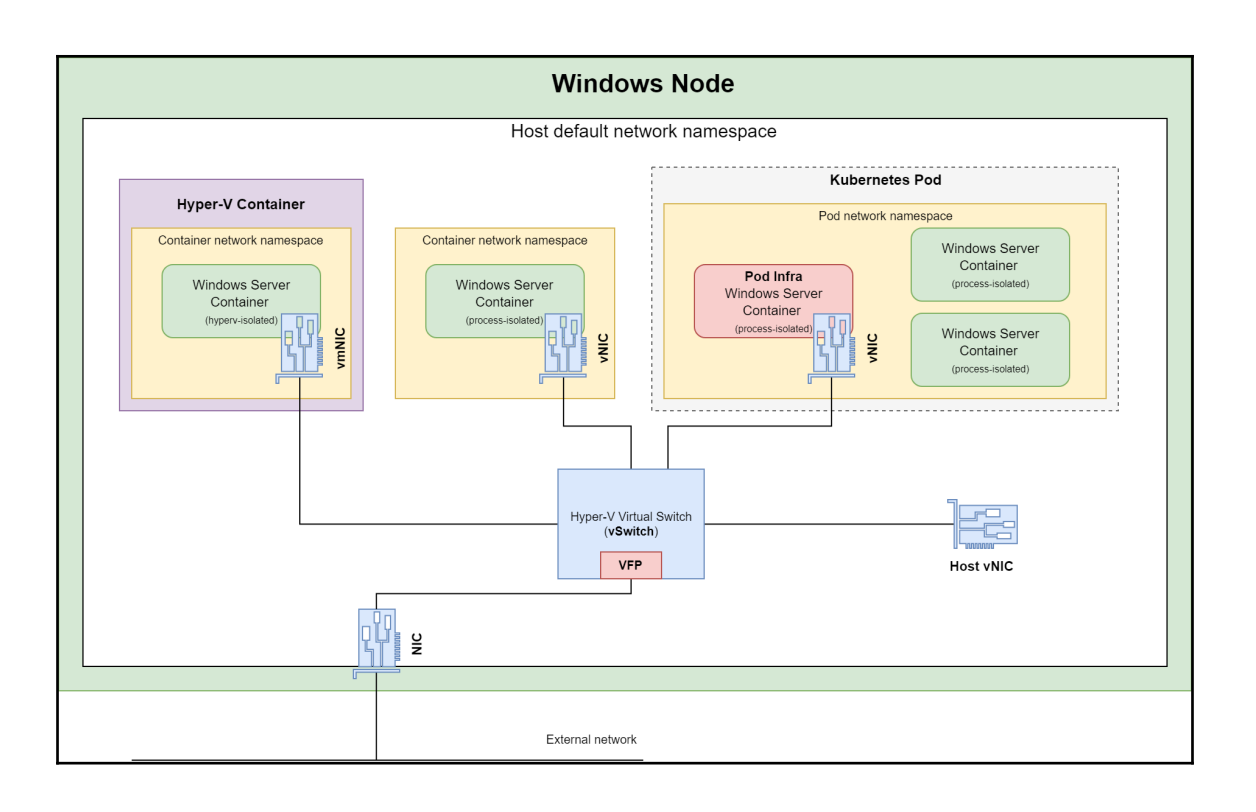

# **Chapter 6: Interacting with Kubernetes Clusters**

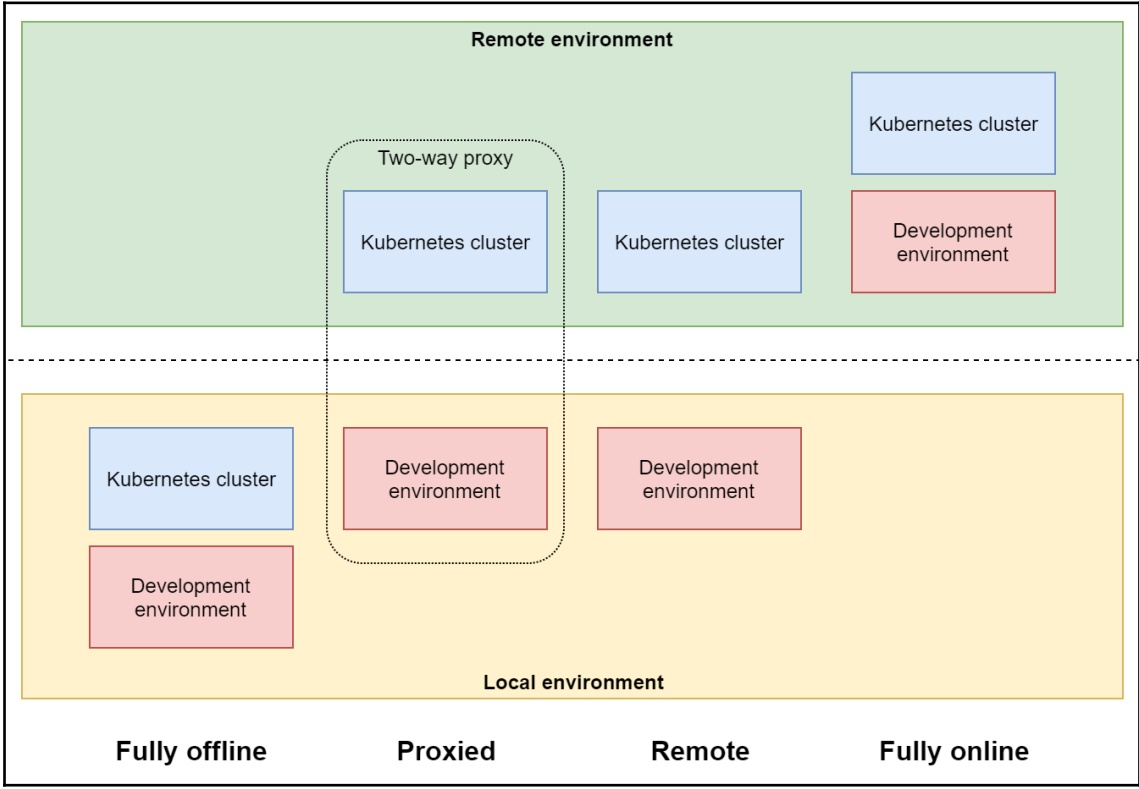

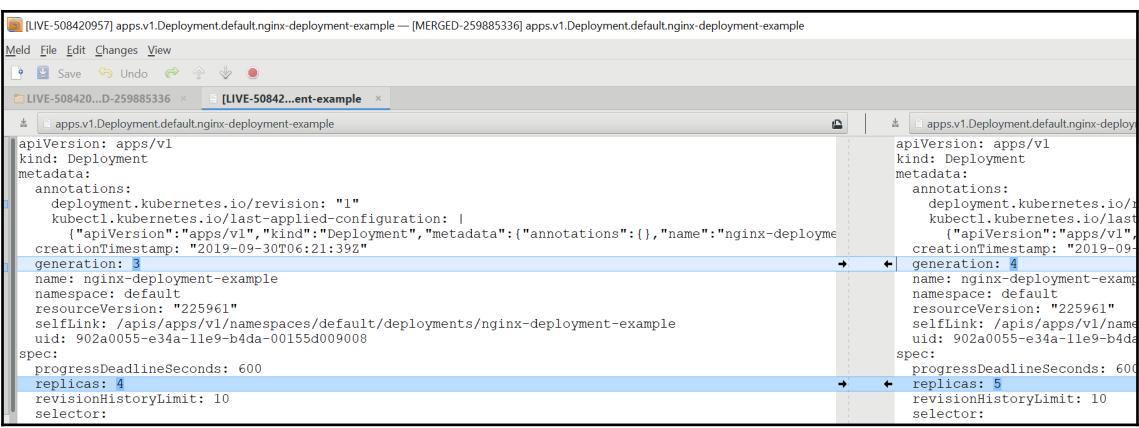

#### **Chapter 7: Deploying a Hybrid On-Premises Kubernetes Cluster**

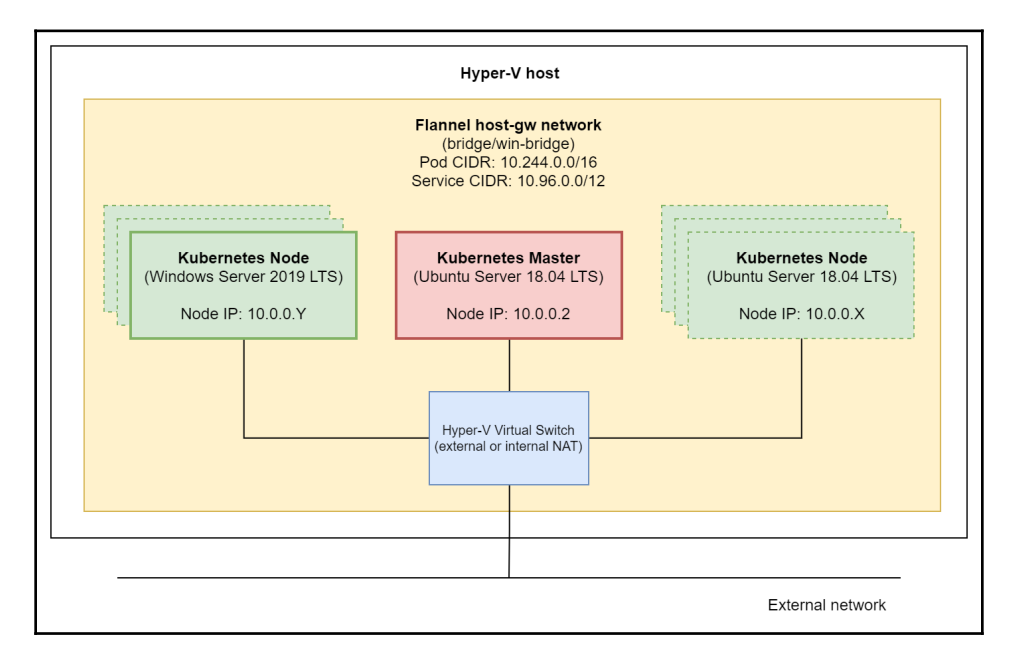

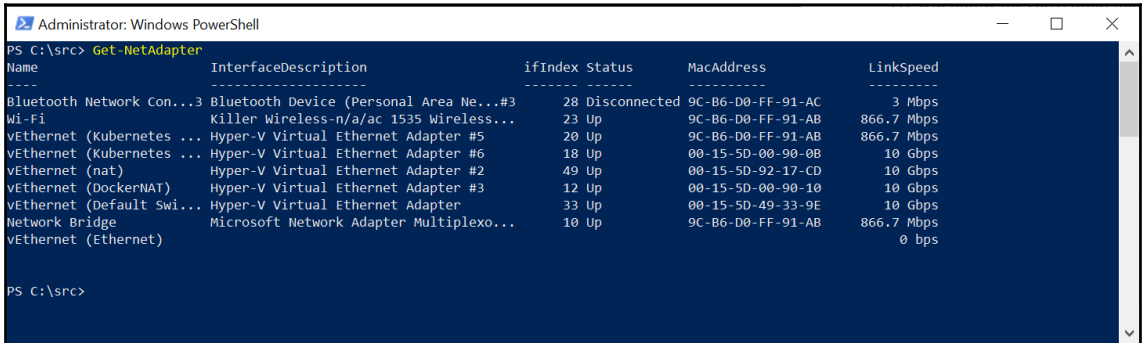

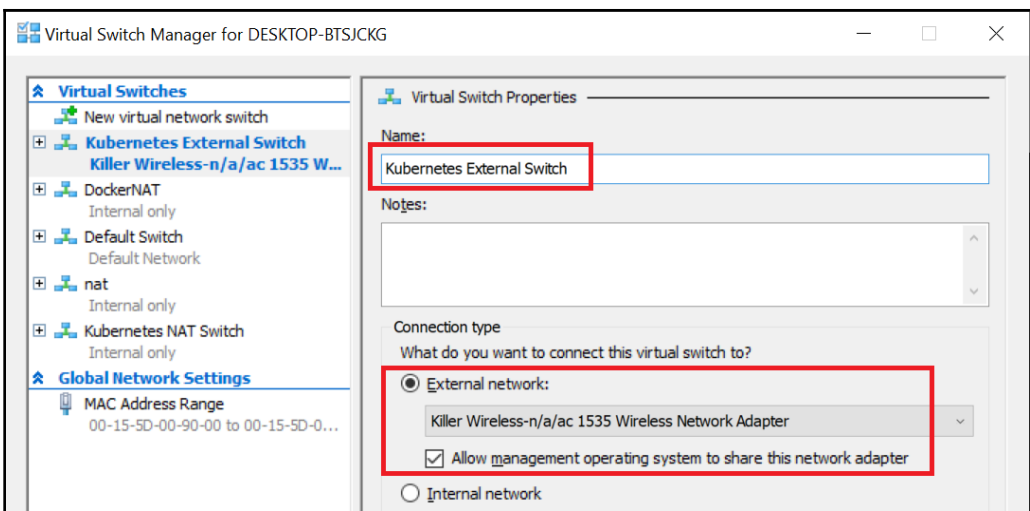

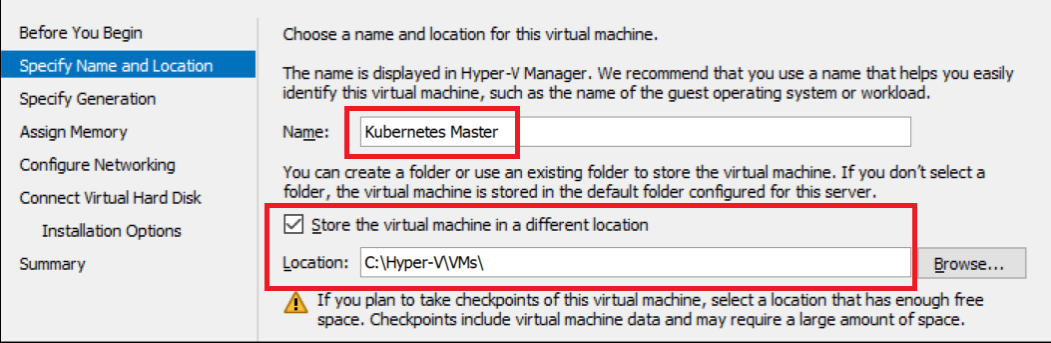

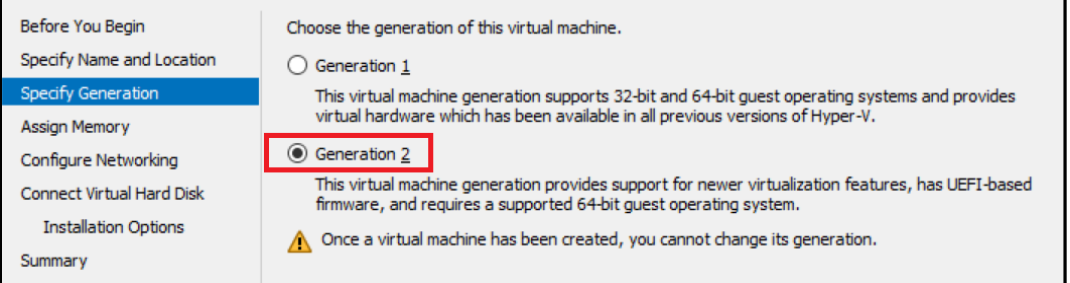

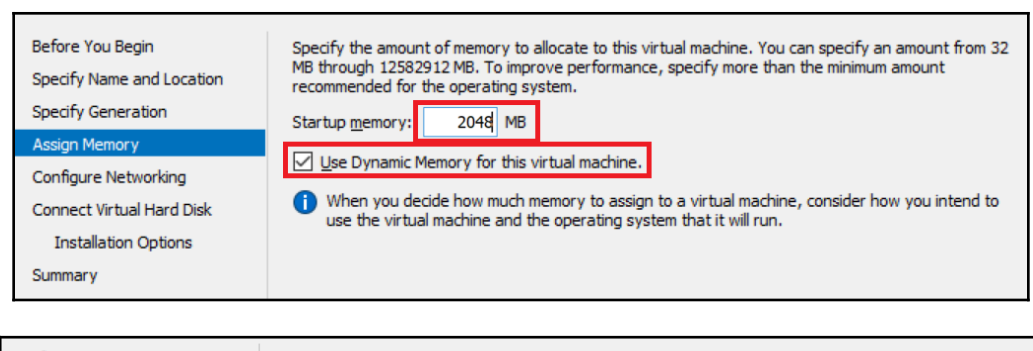

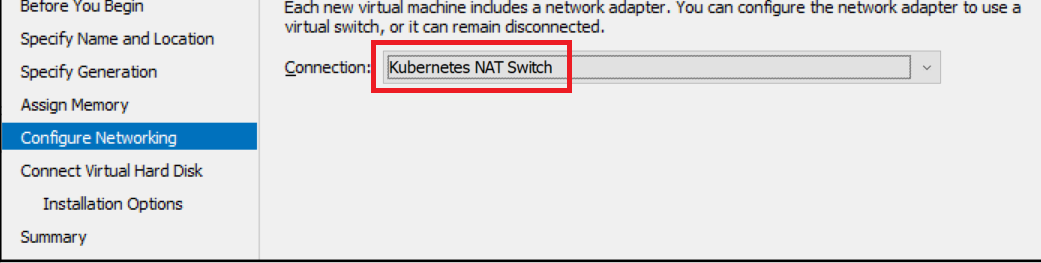

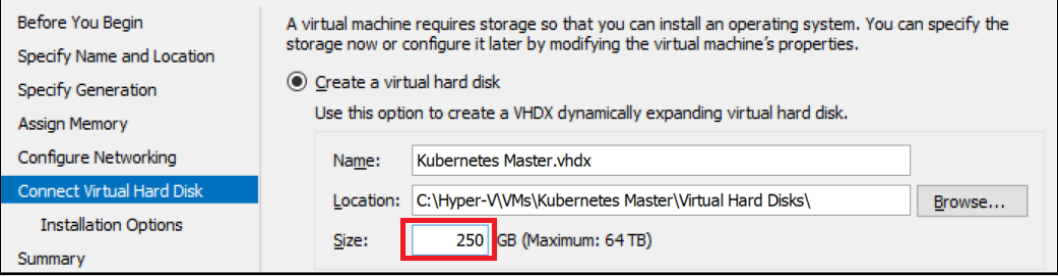

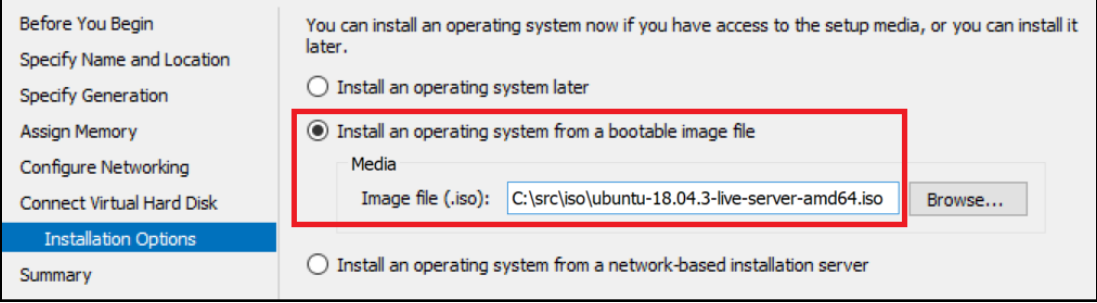

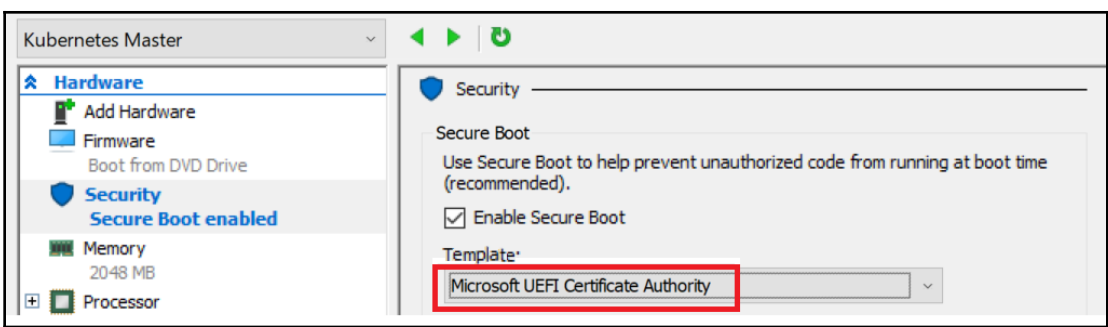

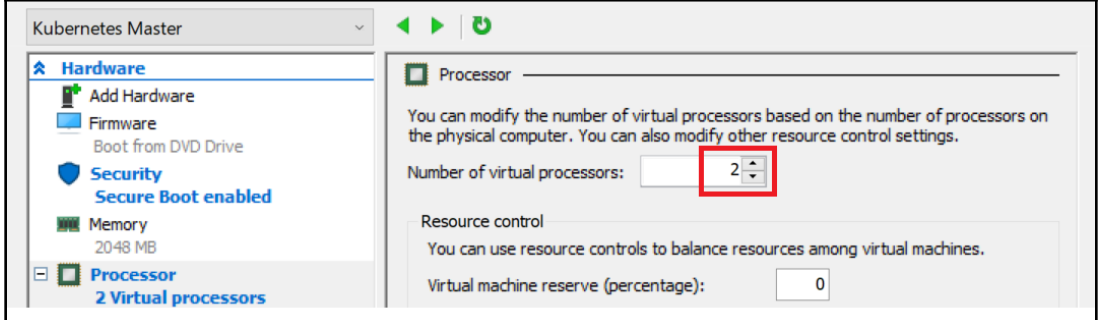

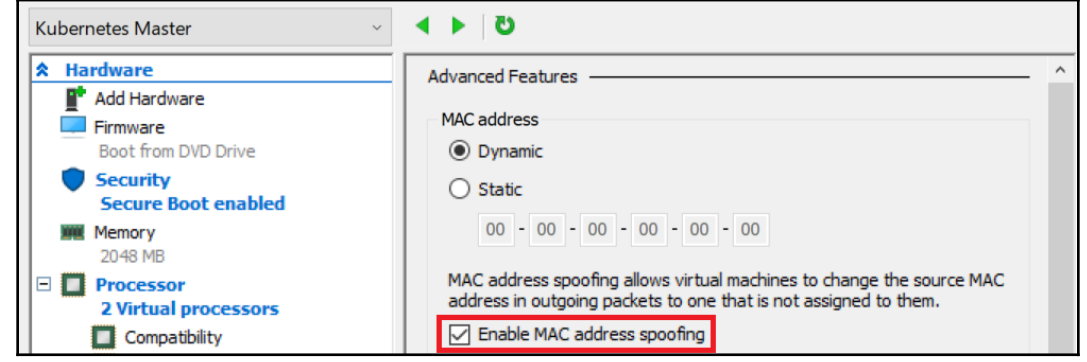

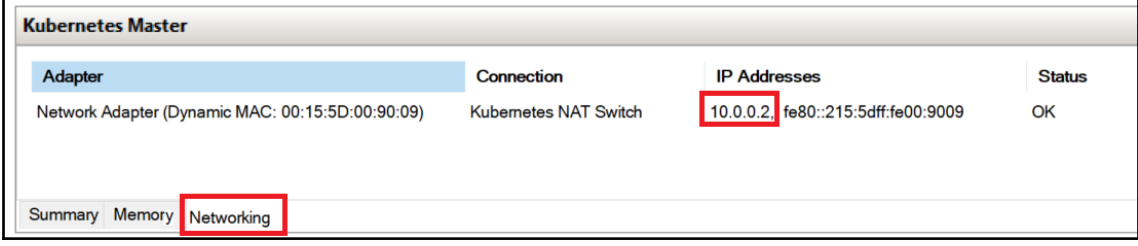

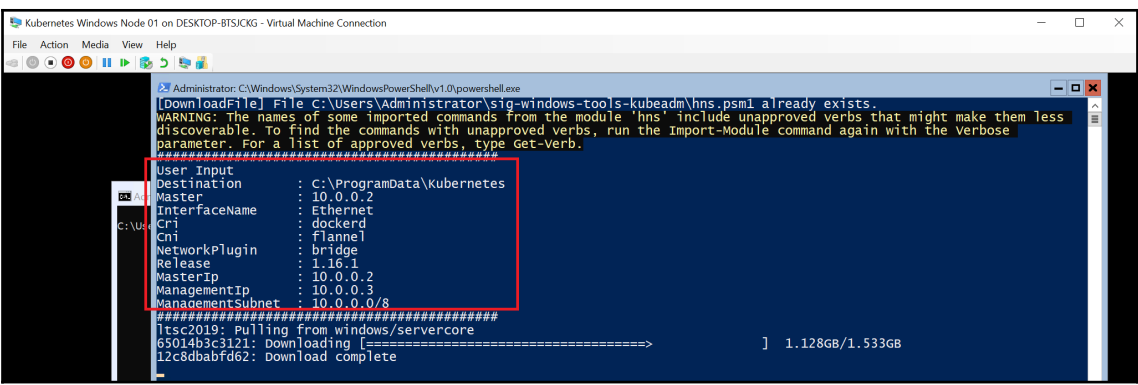

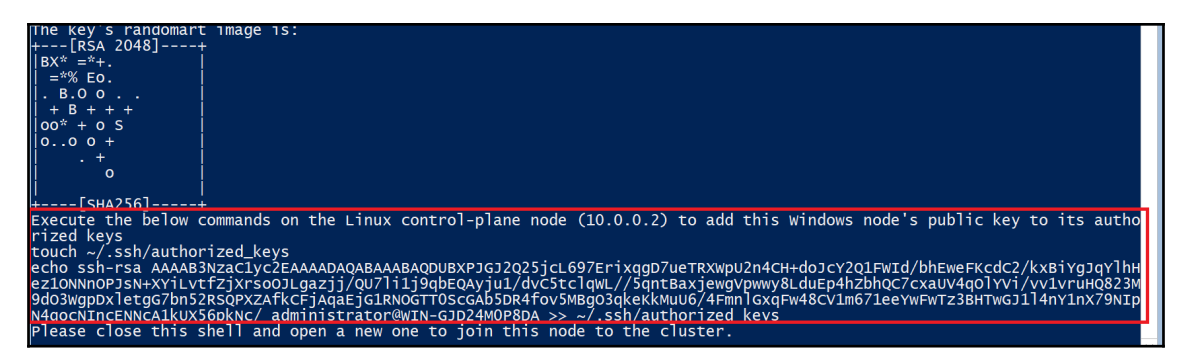

```
\Box\times2 Administrator: c:\windows\system32\windowspowershell\v1.0\powershell.exe
                                                                        \equivPS C:\Users\Administrator> ipconfig
Windows IP Configuration
Ethernet adapter vEthernet (Ethernet):
   Connection-specific DNS Suffix . :
   Link-local IPv6 Address . . . . . : fe80::6074:eaec:61ba:4e66%14
   IPv4 Address. . . . . . . . . . . : 10.0.0.3
   Subnet Mask . . . . . . . . . . . : 255.0.0.0
   Default Gateway . . . . . . . . . : 10.0.0.1
Ethernet adapter vEthernet (cbr0 ep):
   Connection-specific DNS Suffix . :
   Link-local IPv6 Address . . . . . : fe80::71be:b7ae:bbe2:da60%21
   IPv4 Address. . . . . . . . . . . : 10.244.1.2
   Subnet Mask . . . . . . . . . . . : 255.255.255.0
   Default Gateway . . . . . . . . . : 10.244.1.1
```

```
2 Administrator: Windows PowerShell
                                                                                 \BoxX
PowerShell 6.2.3
                                                                                           Α
Copyright (c) Microsoft Corporation. All rights reserved.
https://aka.ms/pscore6-docs
Type 'help' to get help.
PS C:\> ping google.com
Pinging google.com [216.58.215.110] with 32 bytes of data:
Reply from 216.58.215.110: bytes=32 time=102ms TTL=54
Reply from 216.58.215.110: bytes=32 time=43ms TTL=54
Reply from 216.58.215.110: bytes=32 time=45ms TTL=54
Reply from 216.58.215.110: bytes=32 time=34ms TTL=54
Ping statistics for 216.58.215.110:
    Packets: Sent = 4, Received = 4, Lost = 0 (0% loss),
Approximate round trip times in milli-seconds:
    Minimum = 34ms, Maximum = 102ms, Average = 56ms
PS C:\ \> \ \blacksquare
```
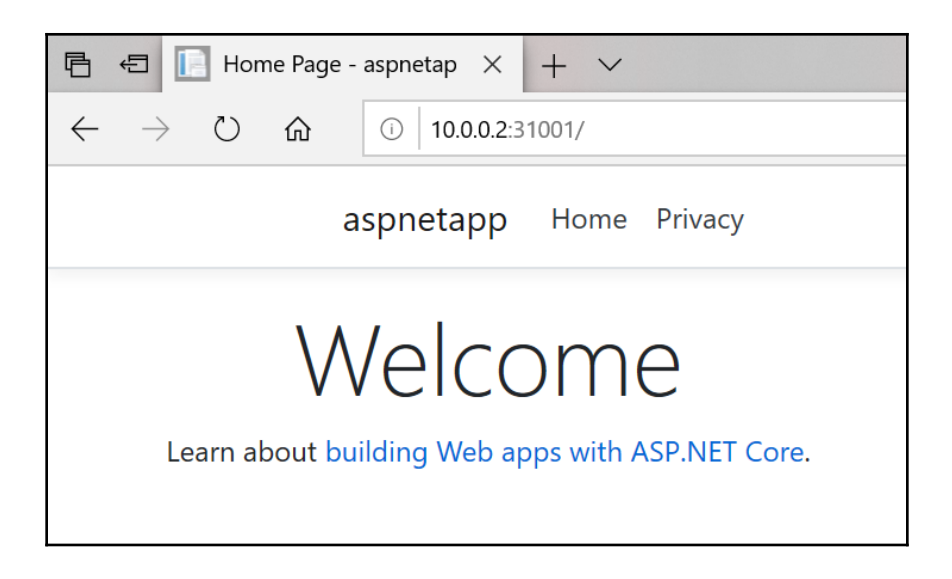

## **Chapter 8: Deploying a Hybrid Azure Kubernetes Service Engine Cluster**

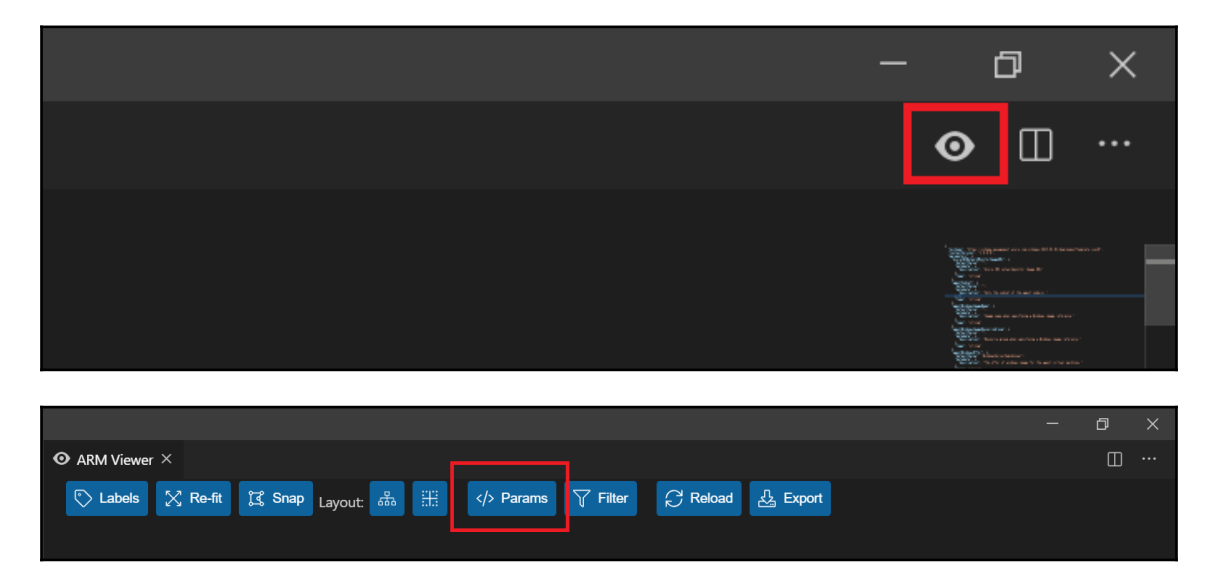

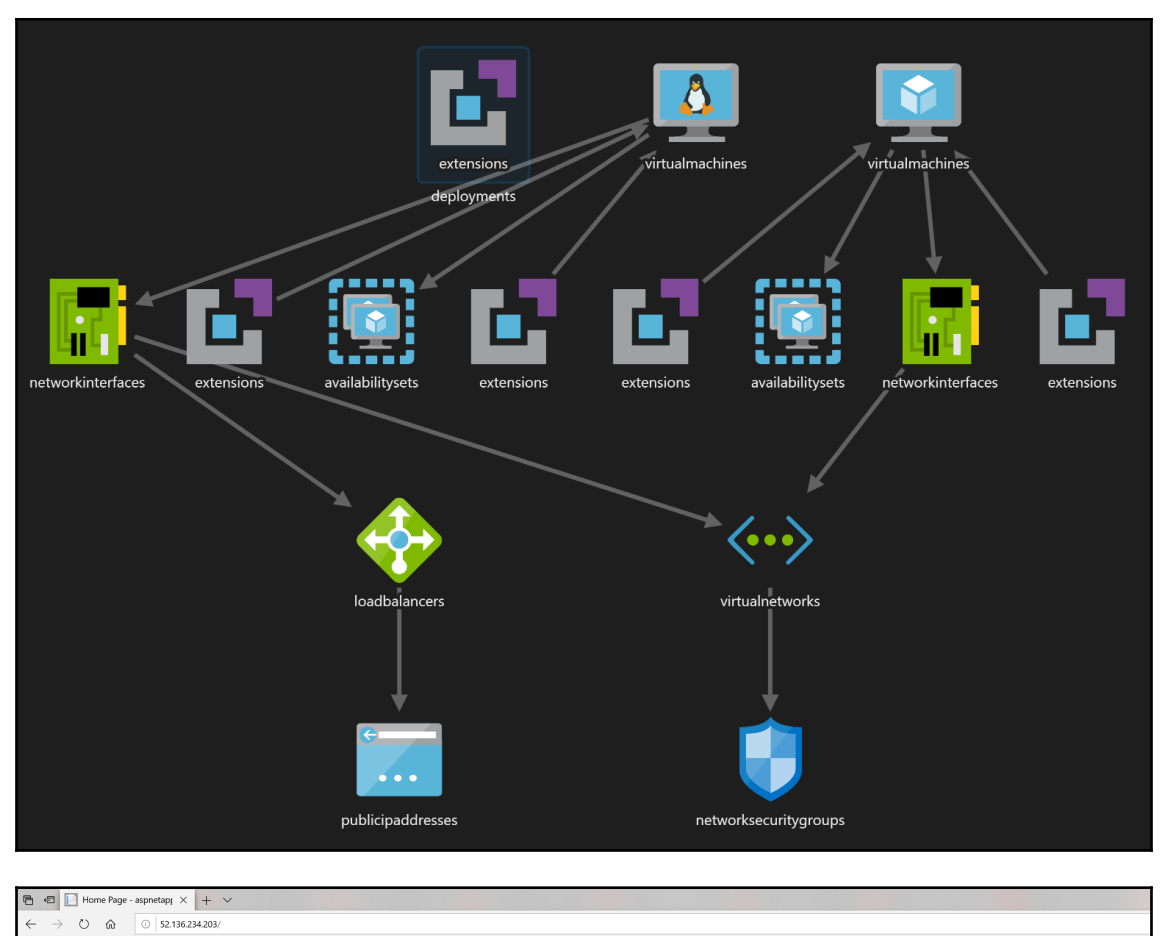

aspnetapp Home Privacy

Welcome Learn about building Web apps with ASP.NET Core.

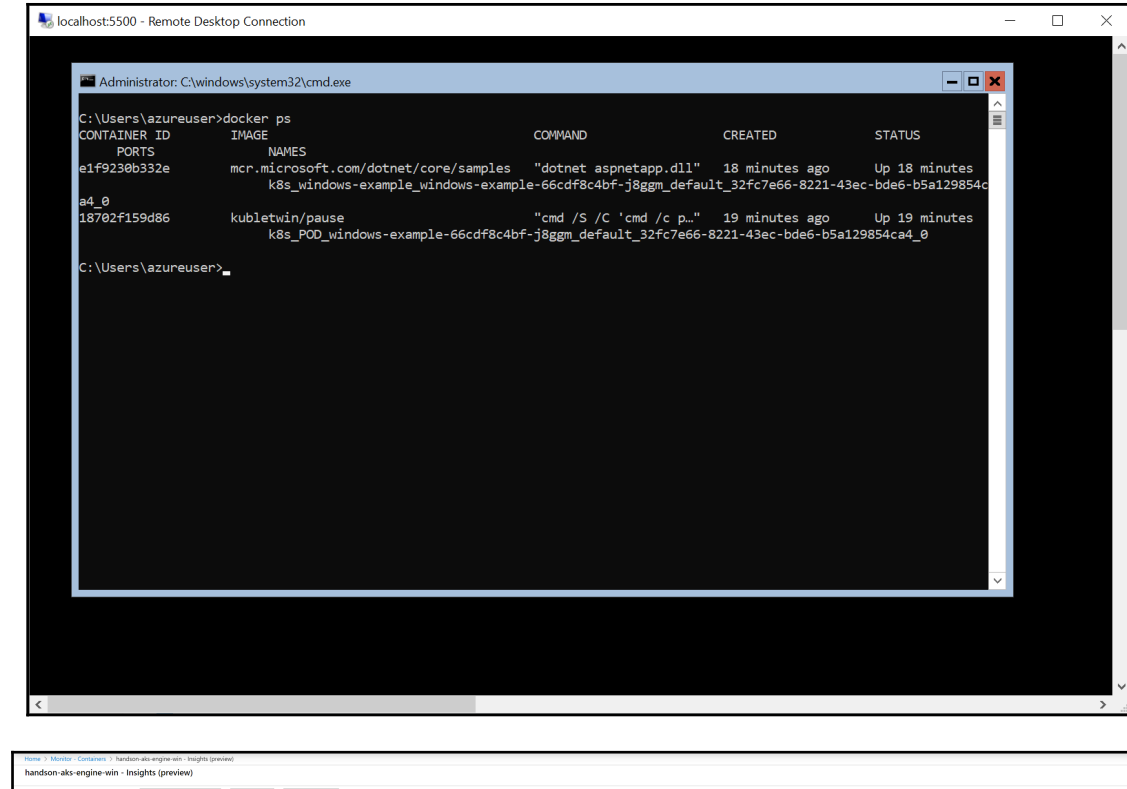

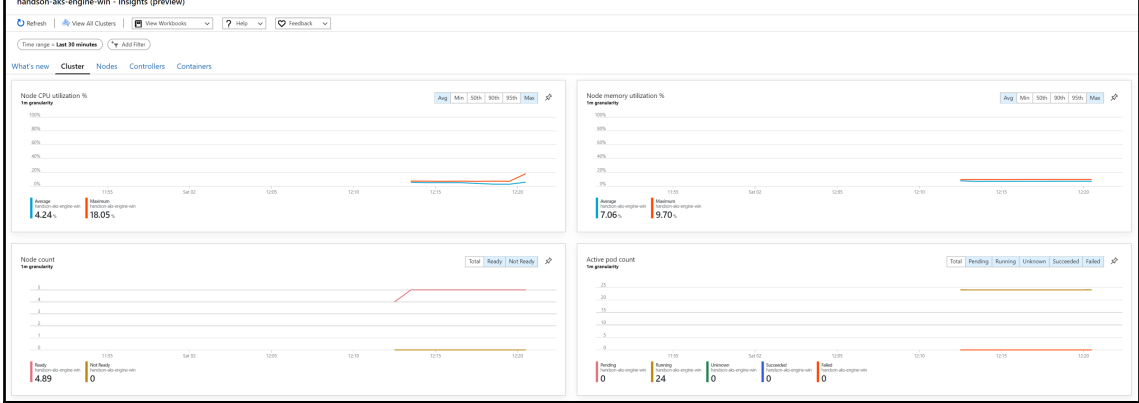

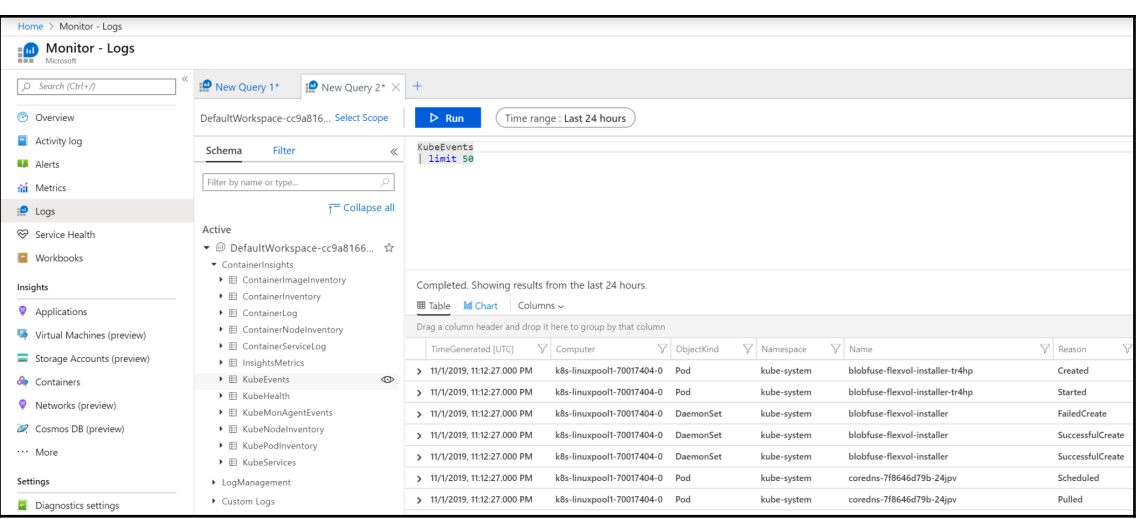

# **Chapter 10: Deploying Microsoft SQL Server 2019 and a ASP.NET MVC Application**

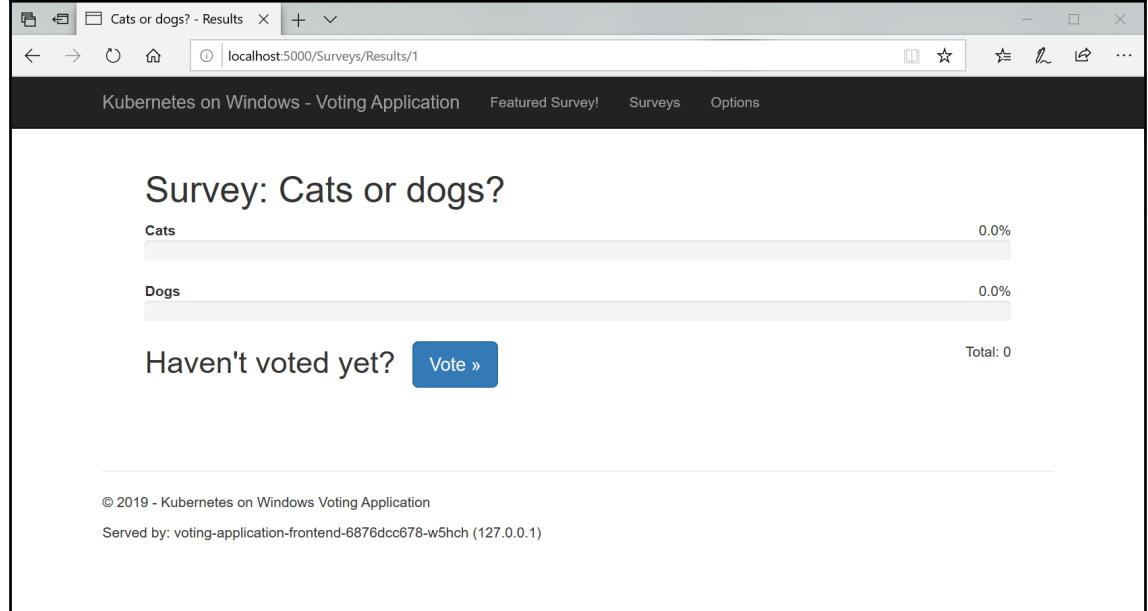

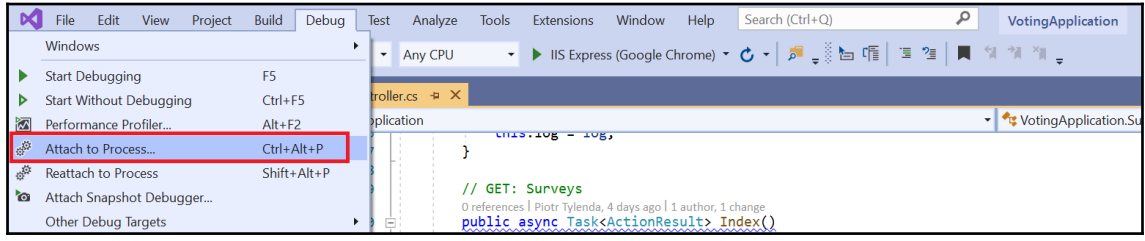

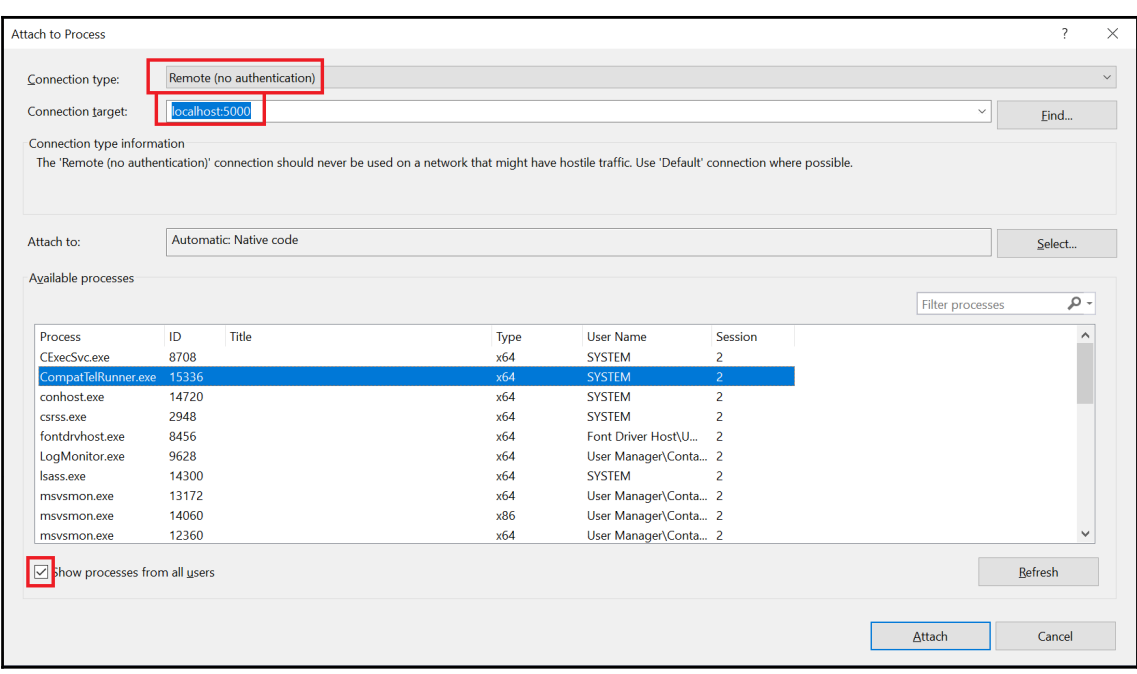

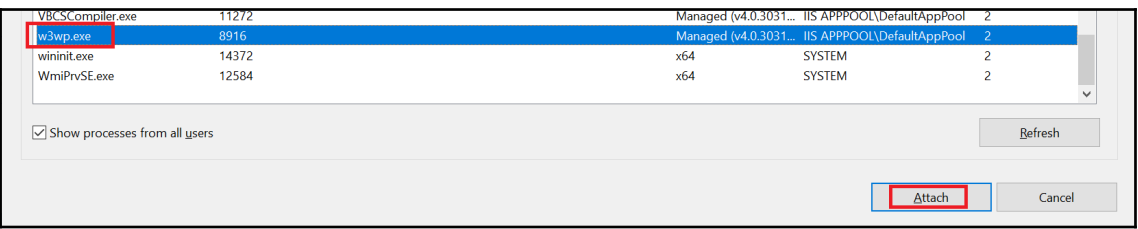

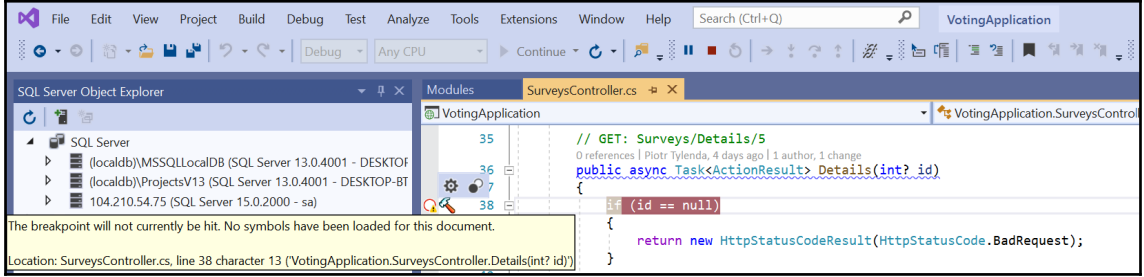

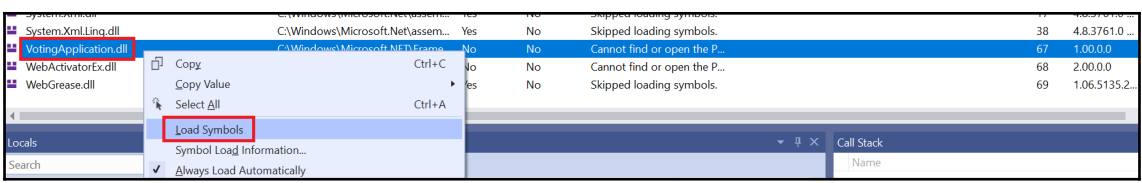

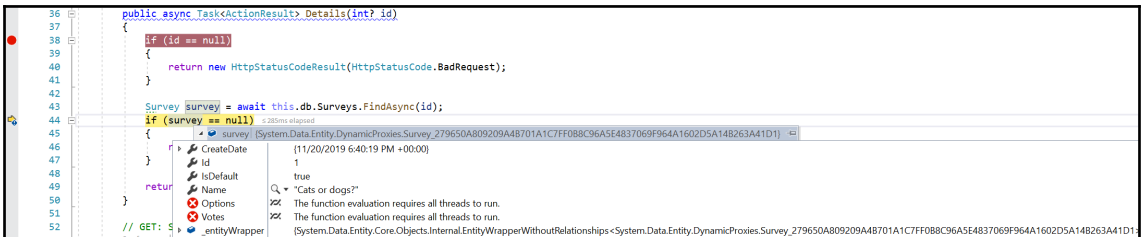

## **Chapter 11: Configuring Applications to Use Kubernetes Features**

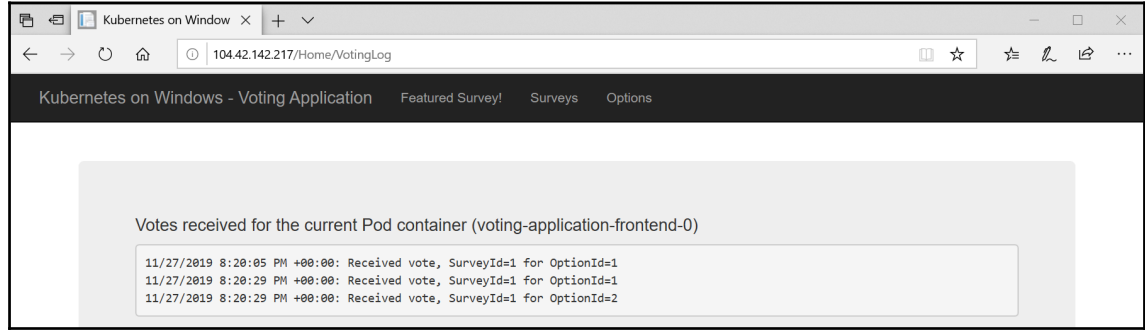

### **Chapter 12: Development Workflow with Kubernetes**

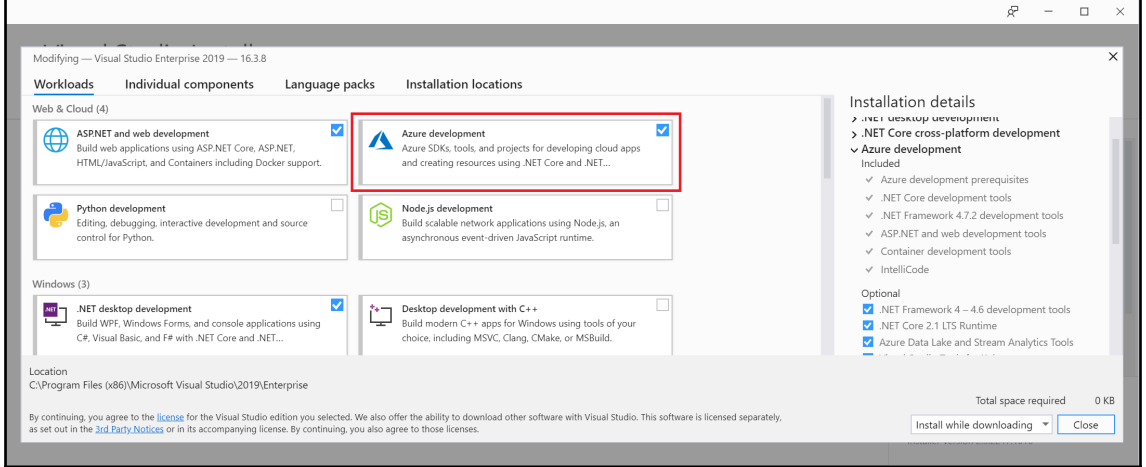

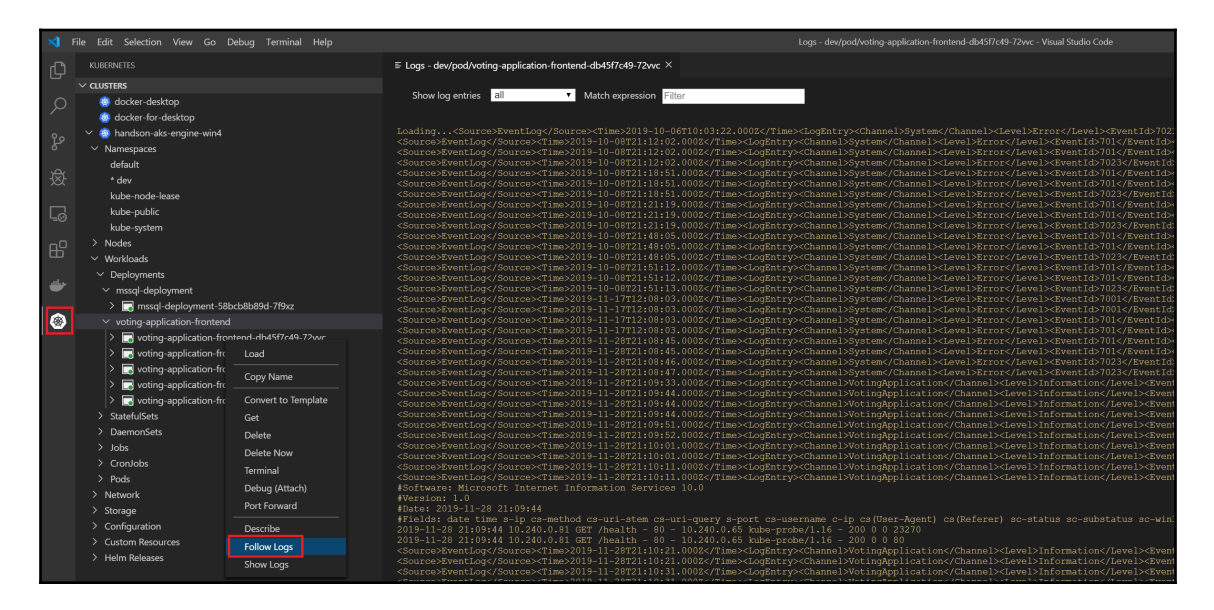

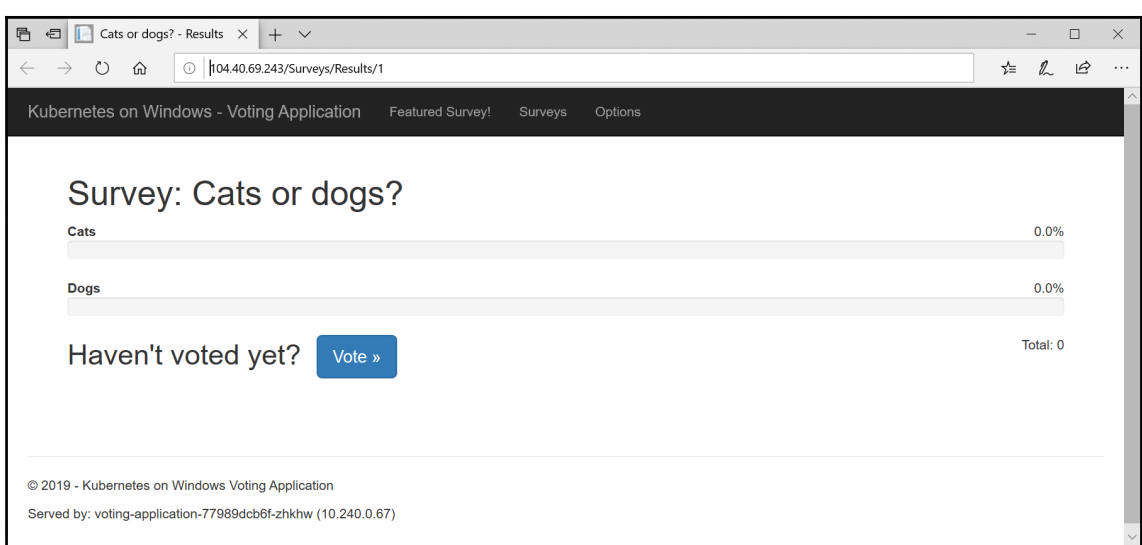

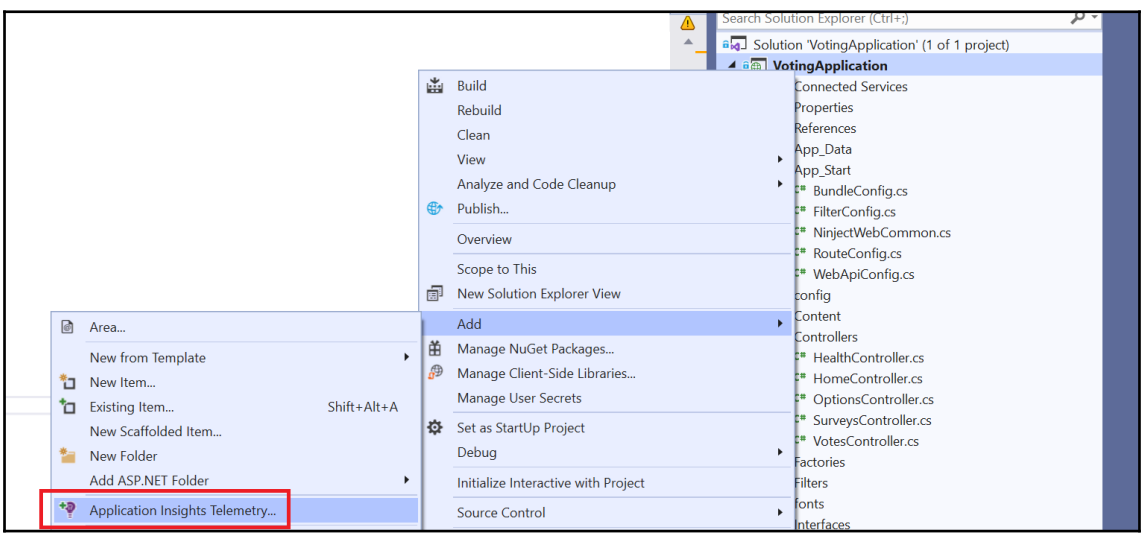

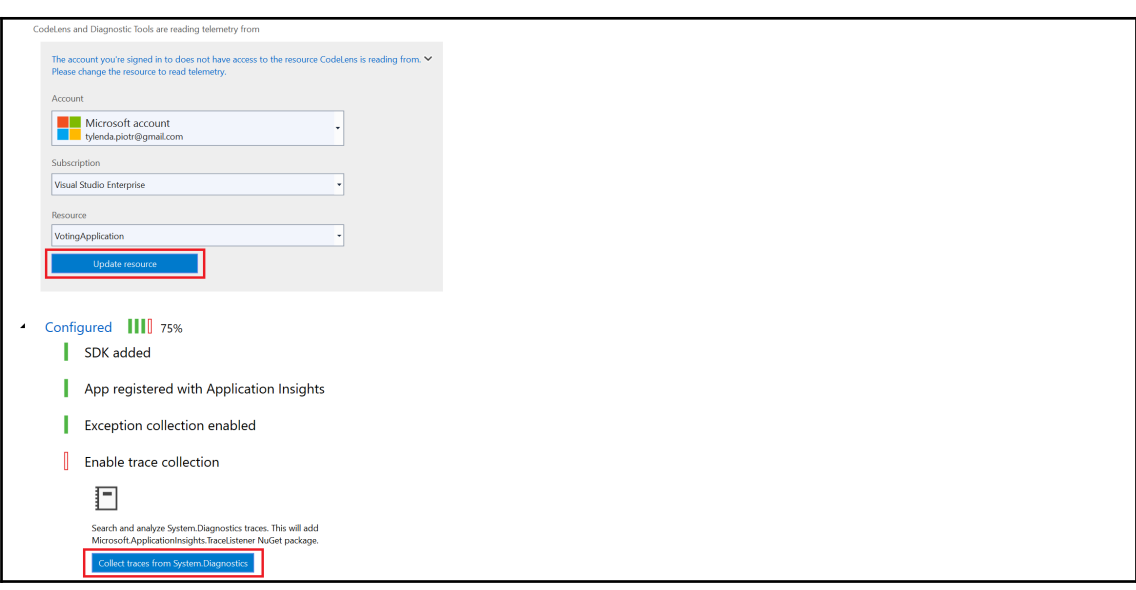

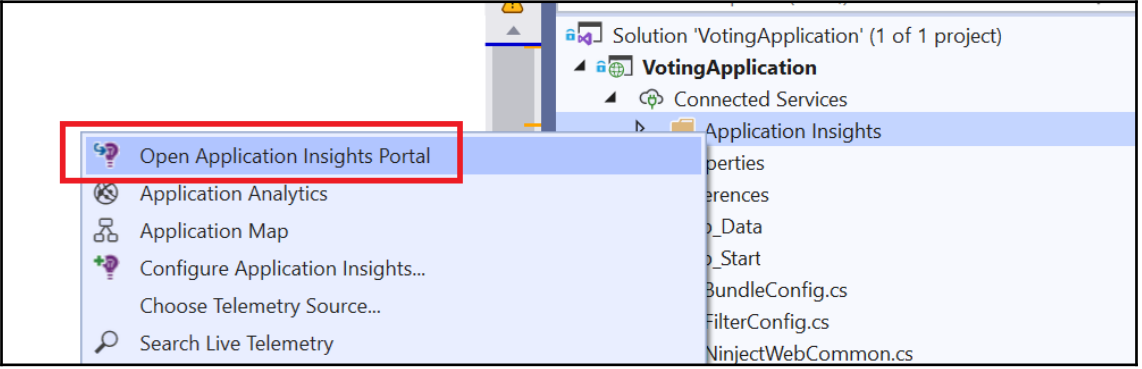

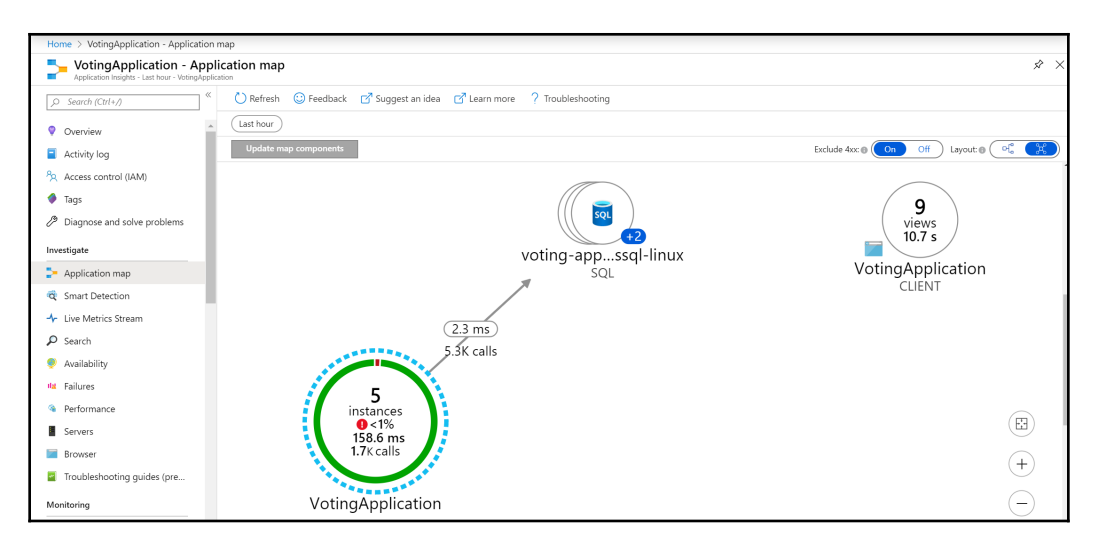

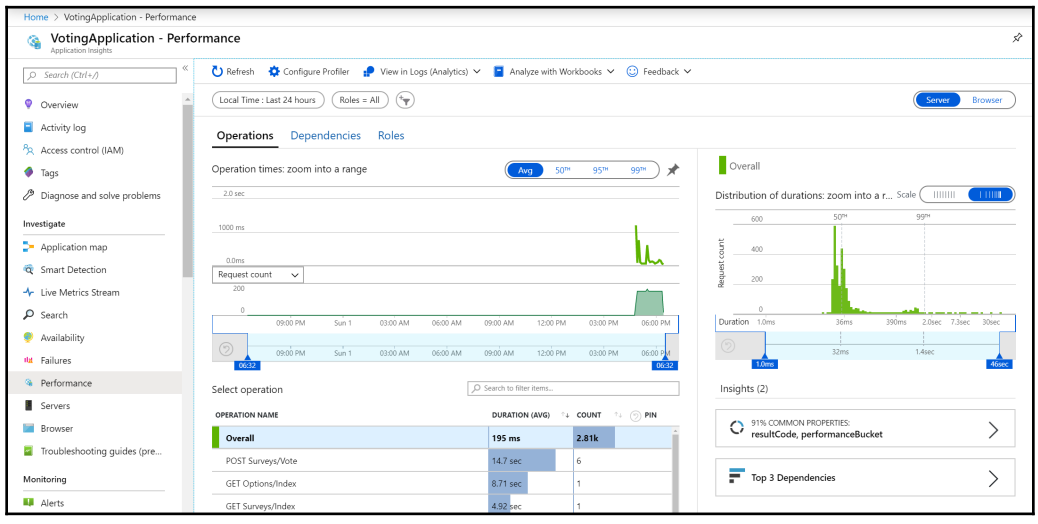

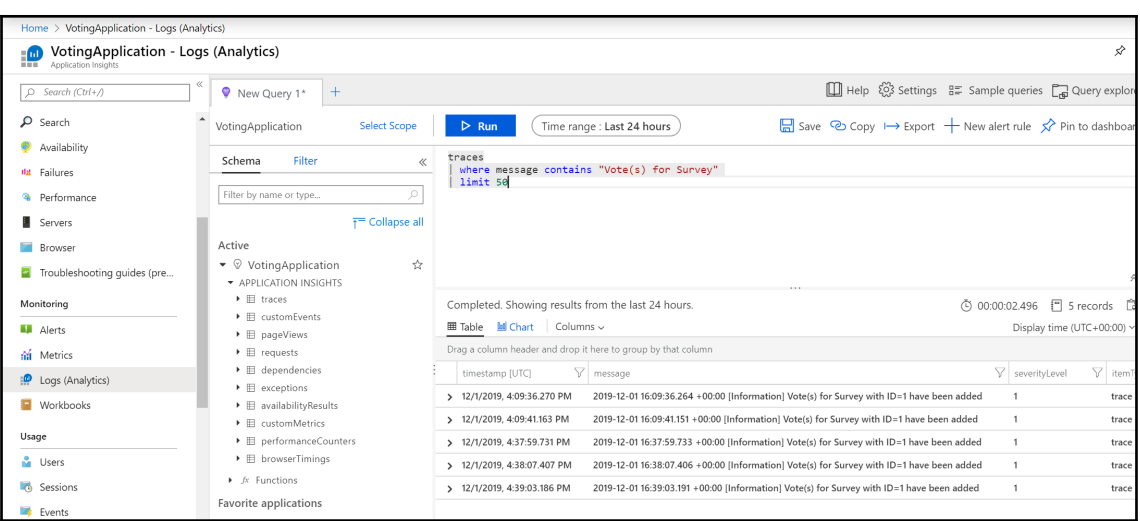

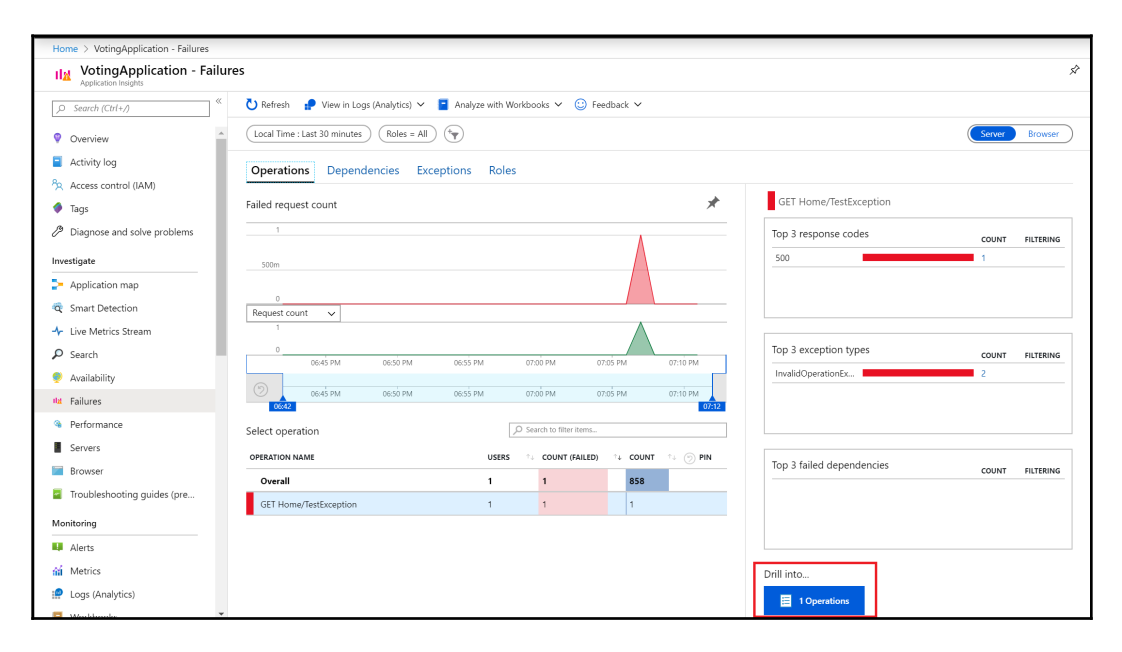

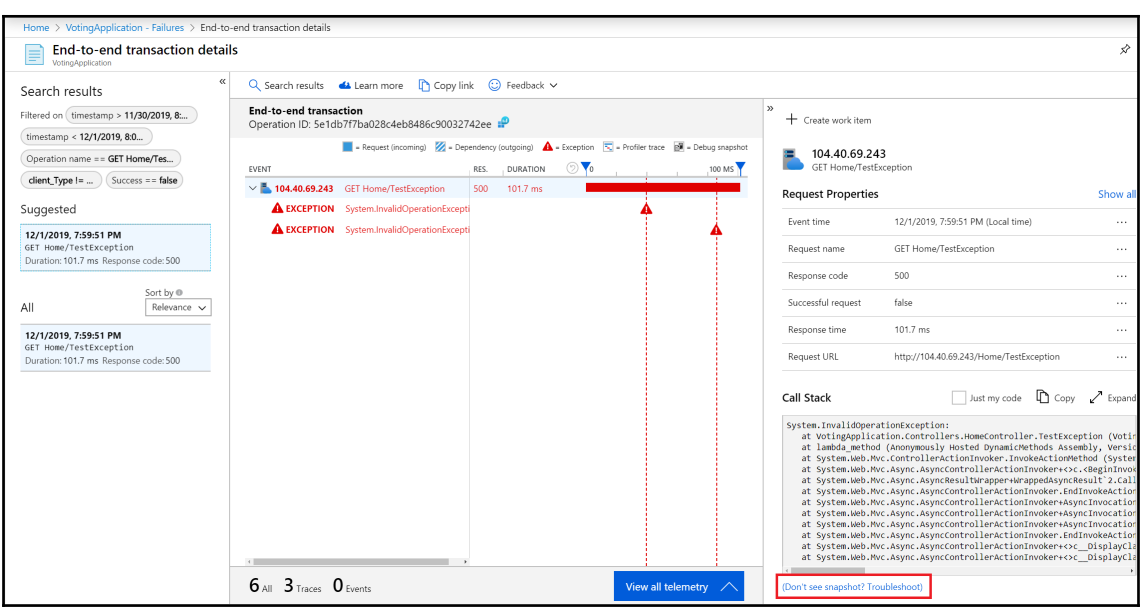

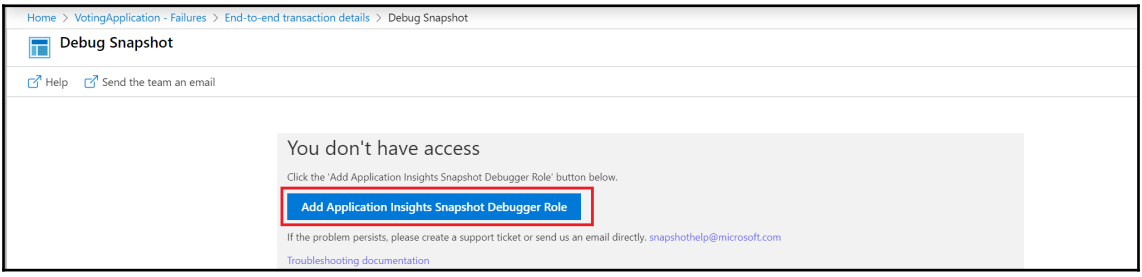

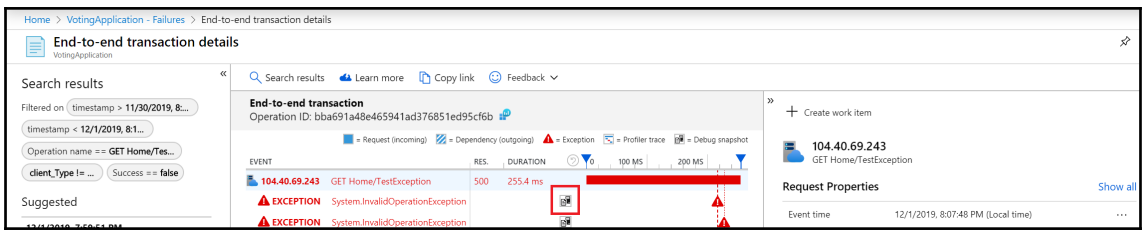

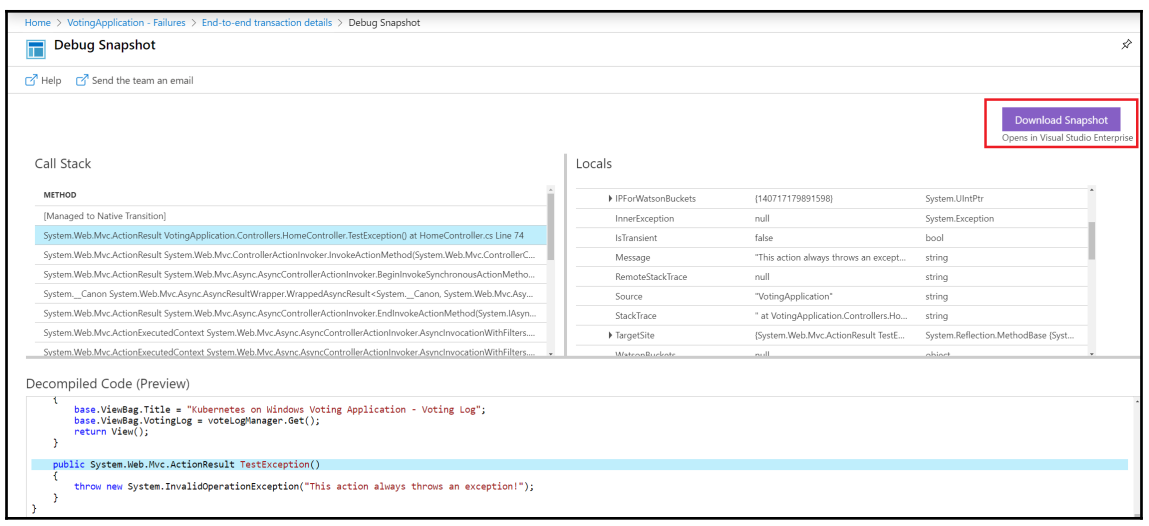

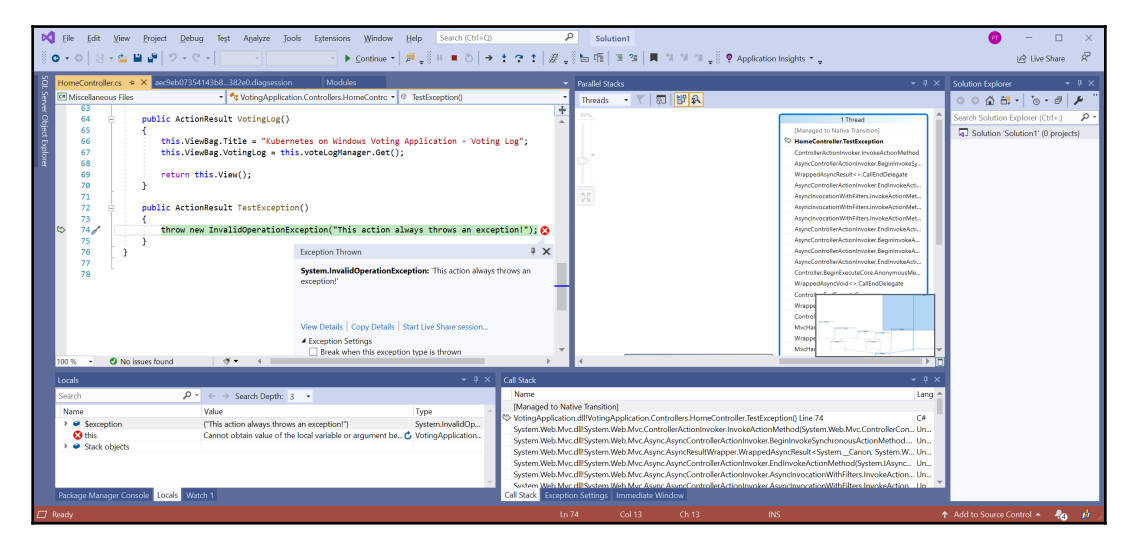

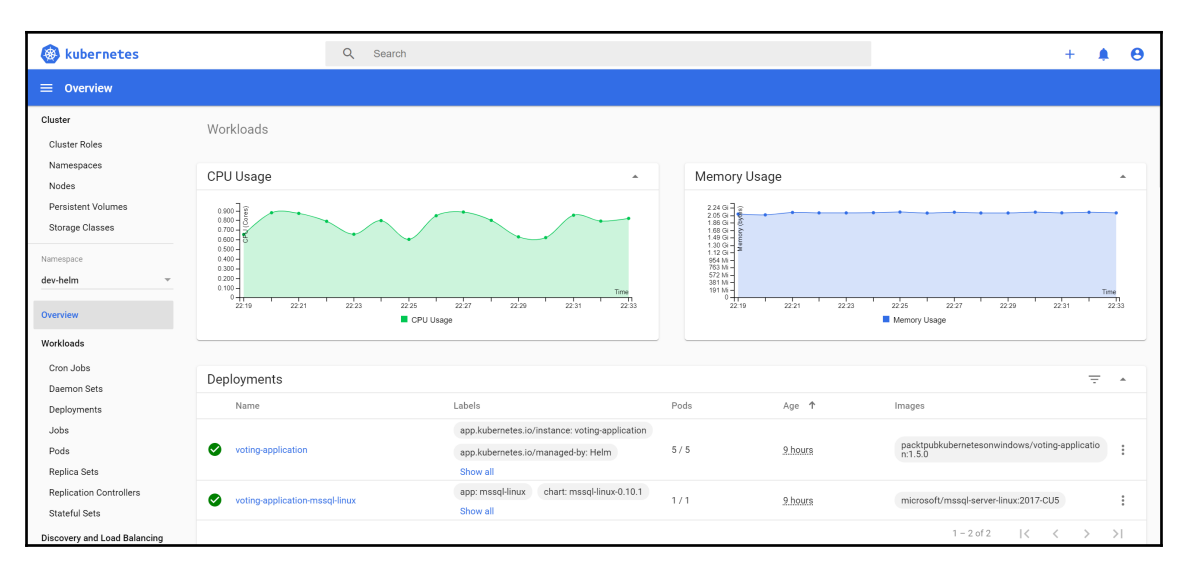

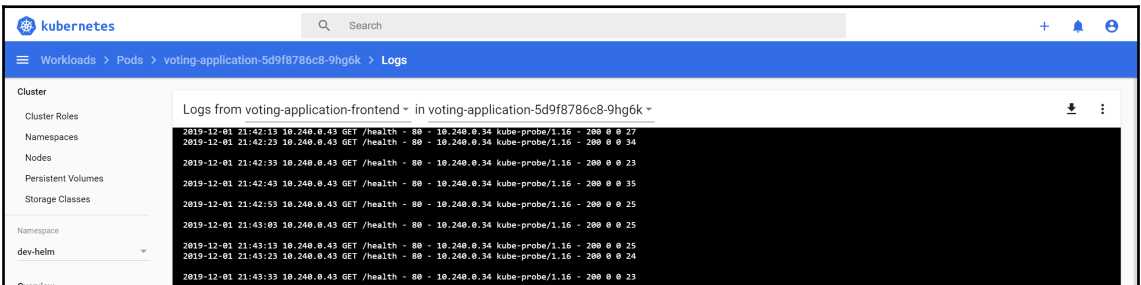

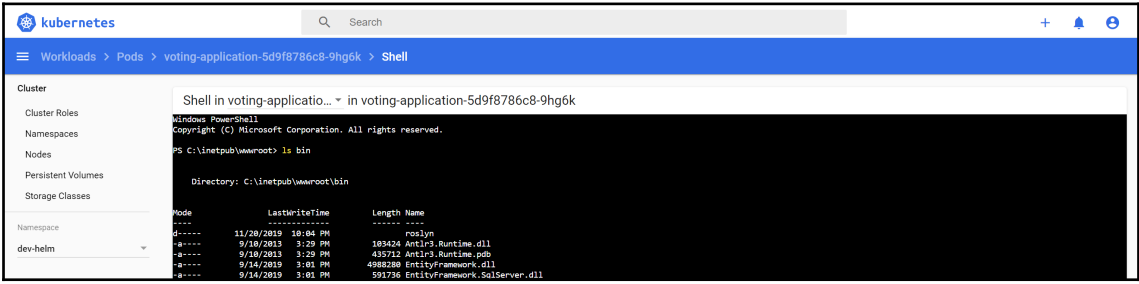

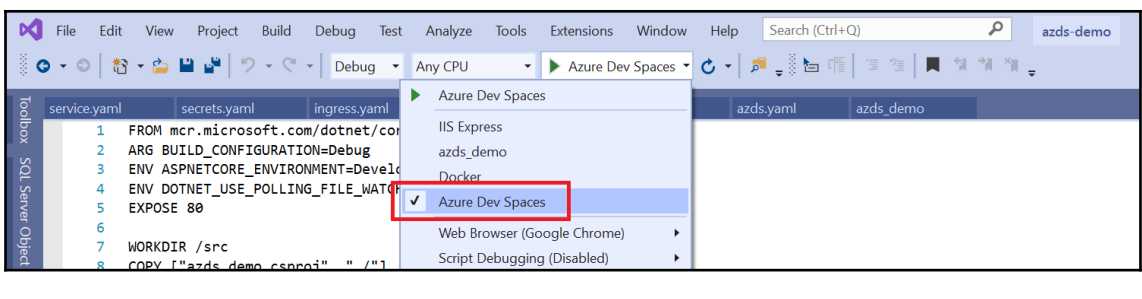

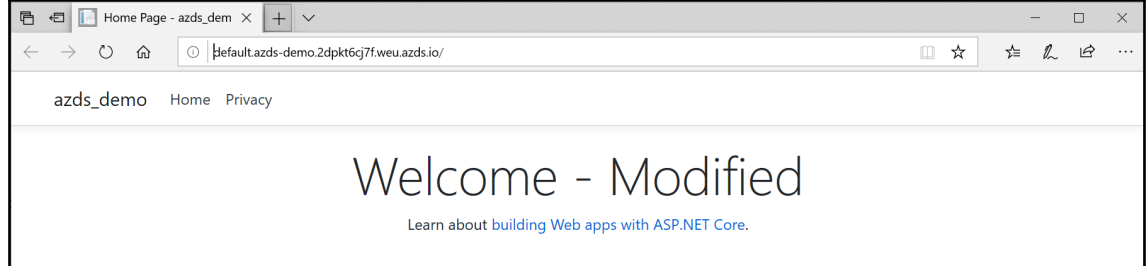

#### **Chapter 13: Securing Kubernetes Clusters and Applications**

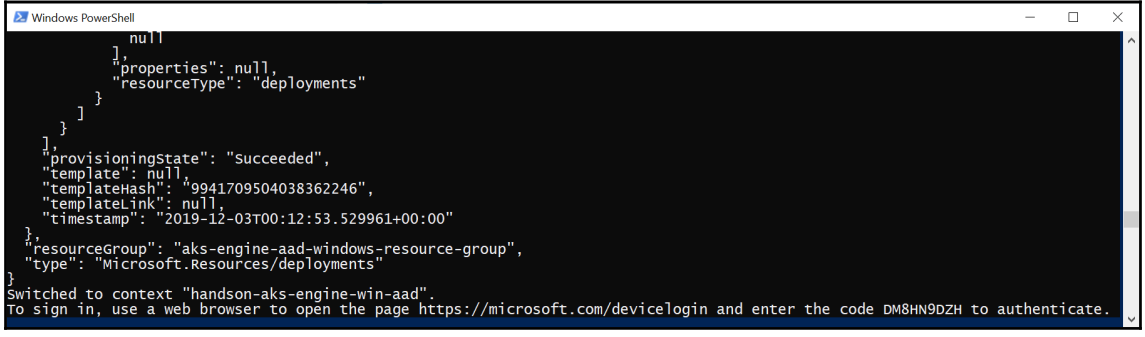

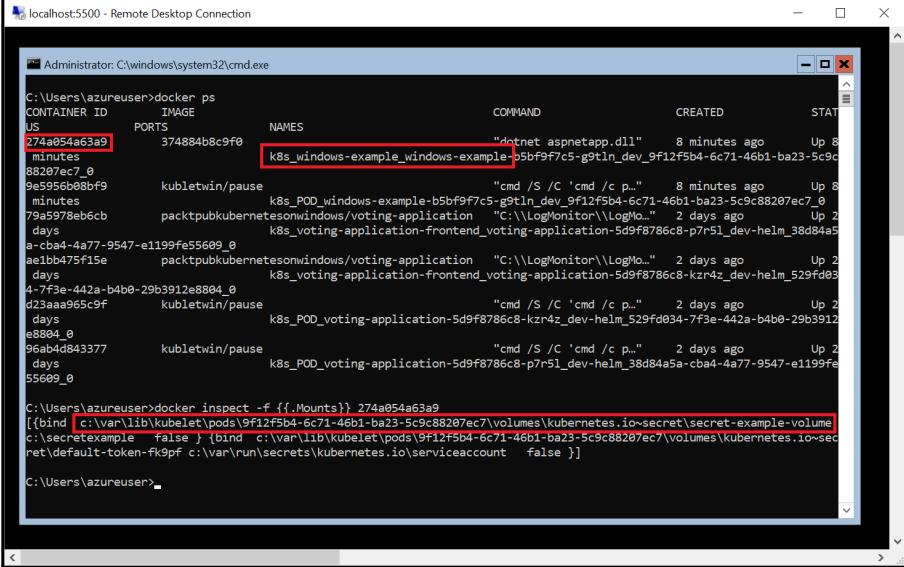

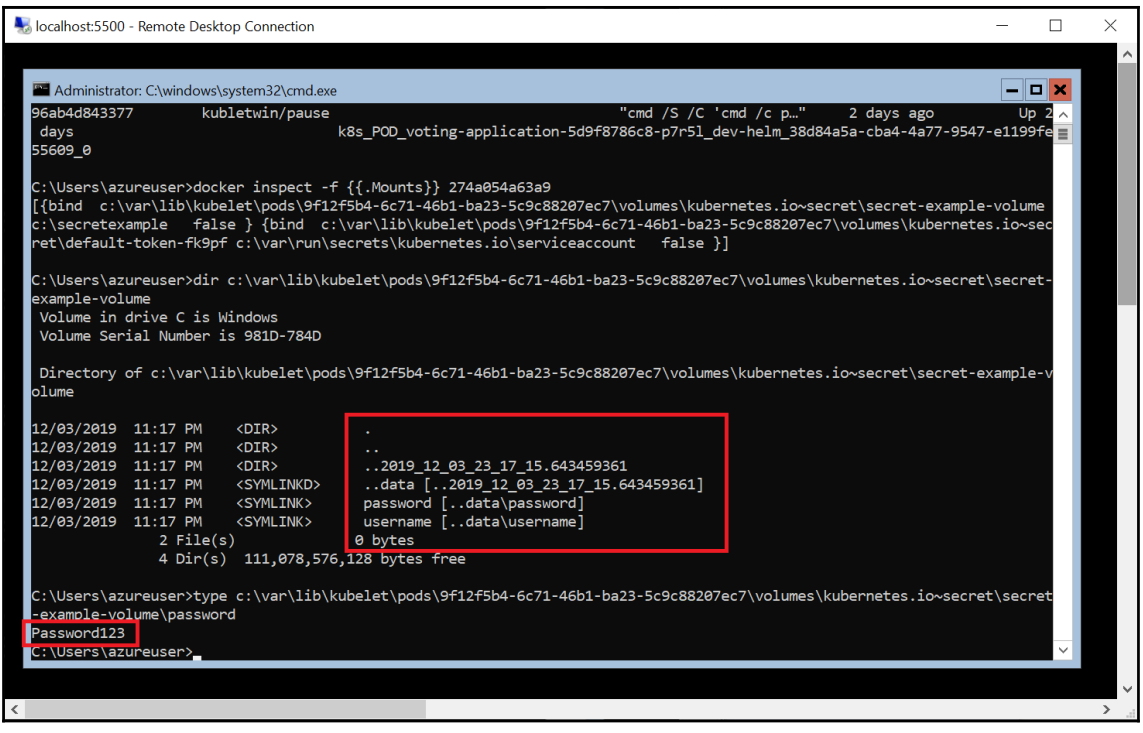

# **Chapter 14: Monitoring Kubernetes Applications Using Prometheus**

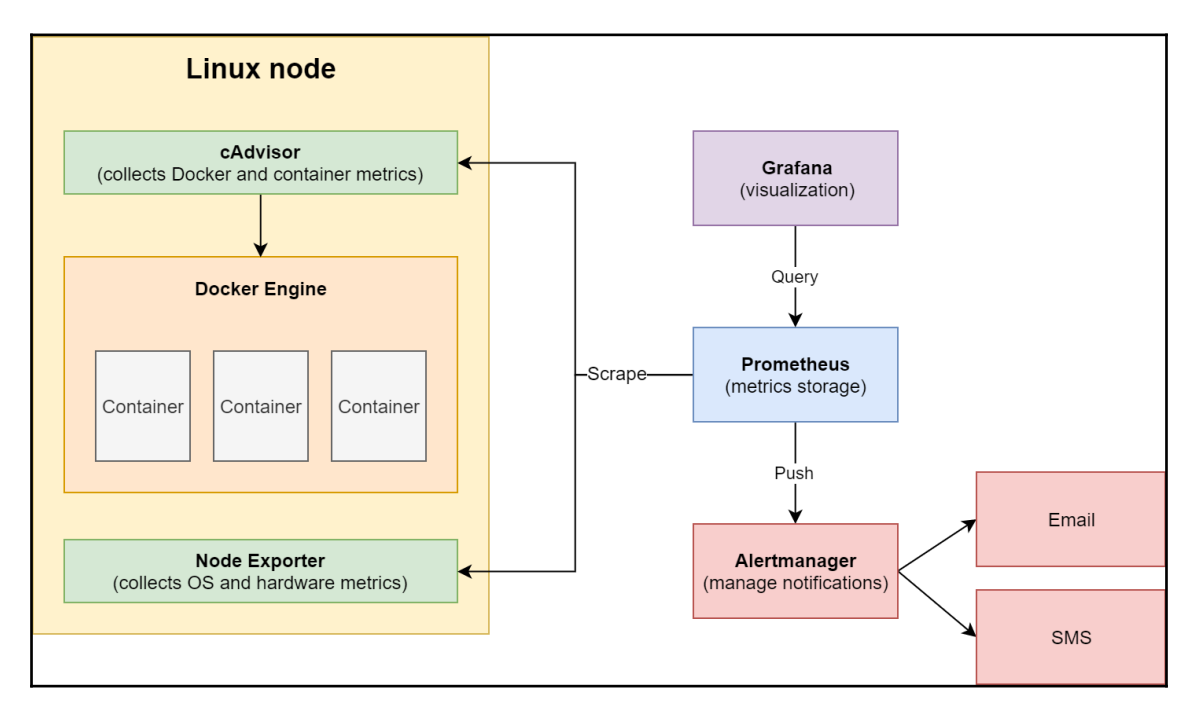

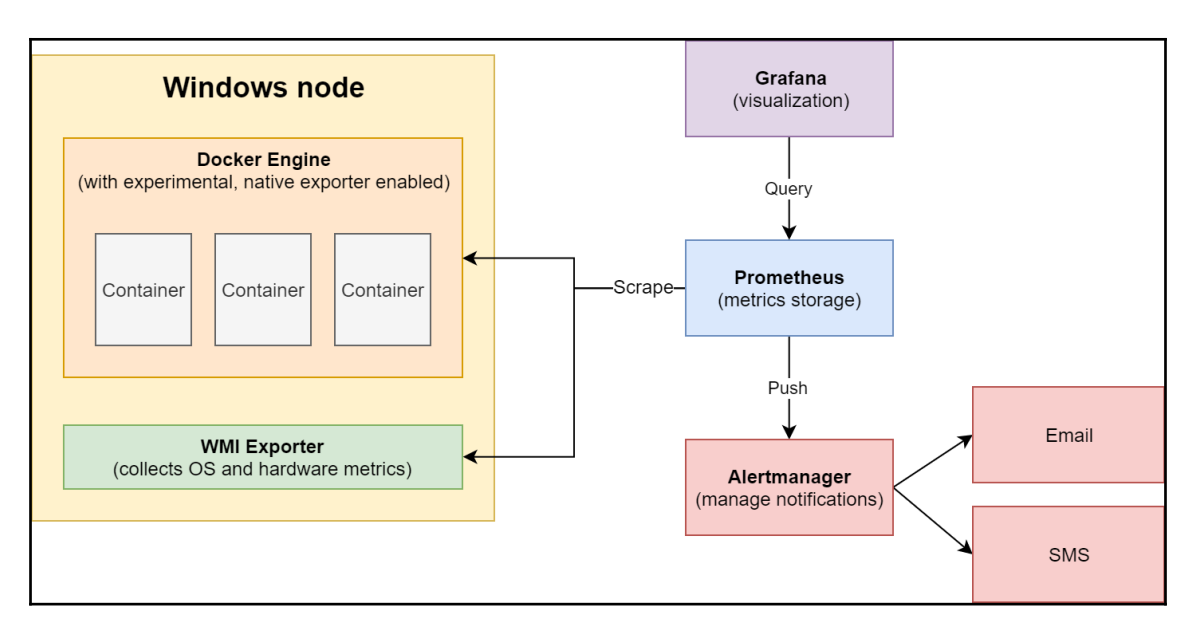

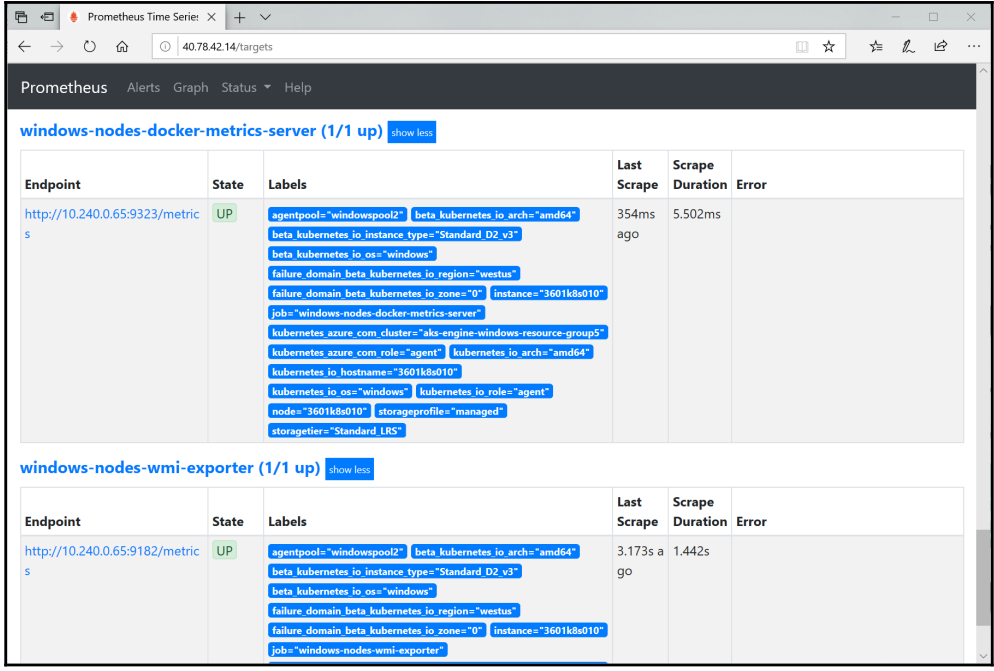

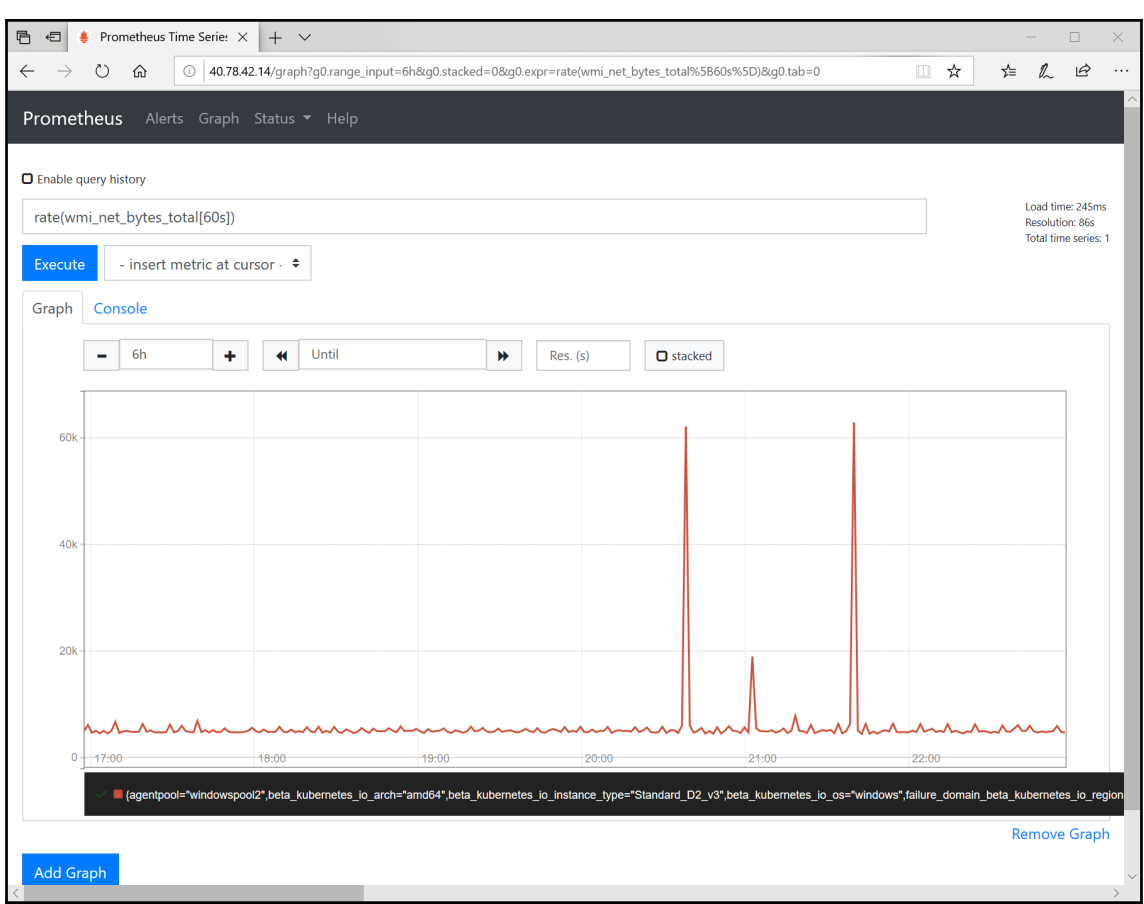

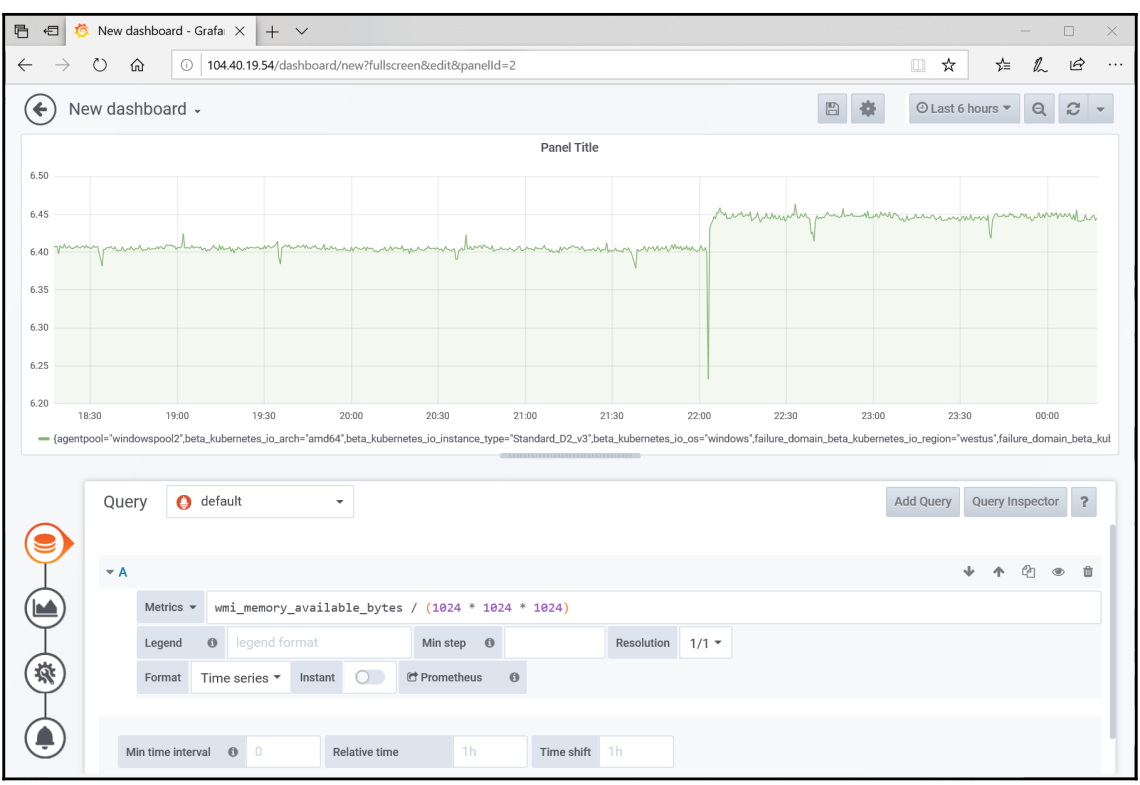

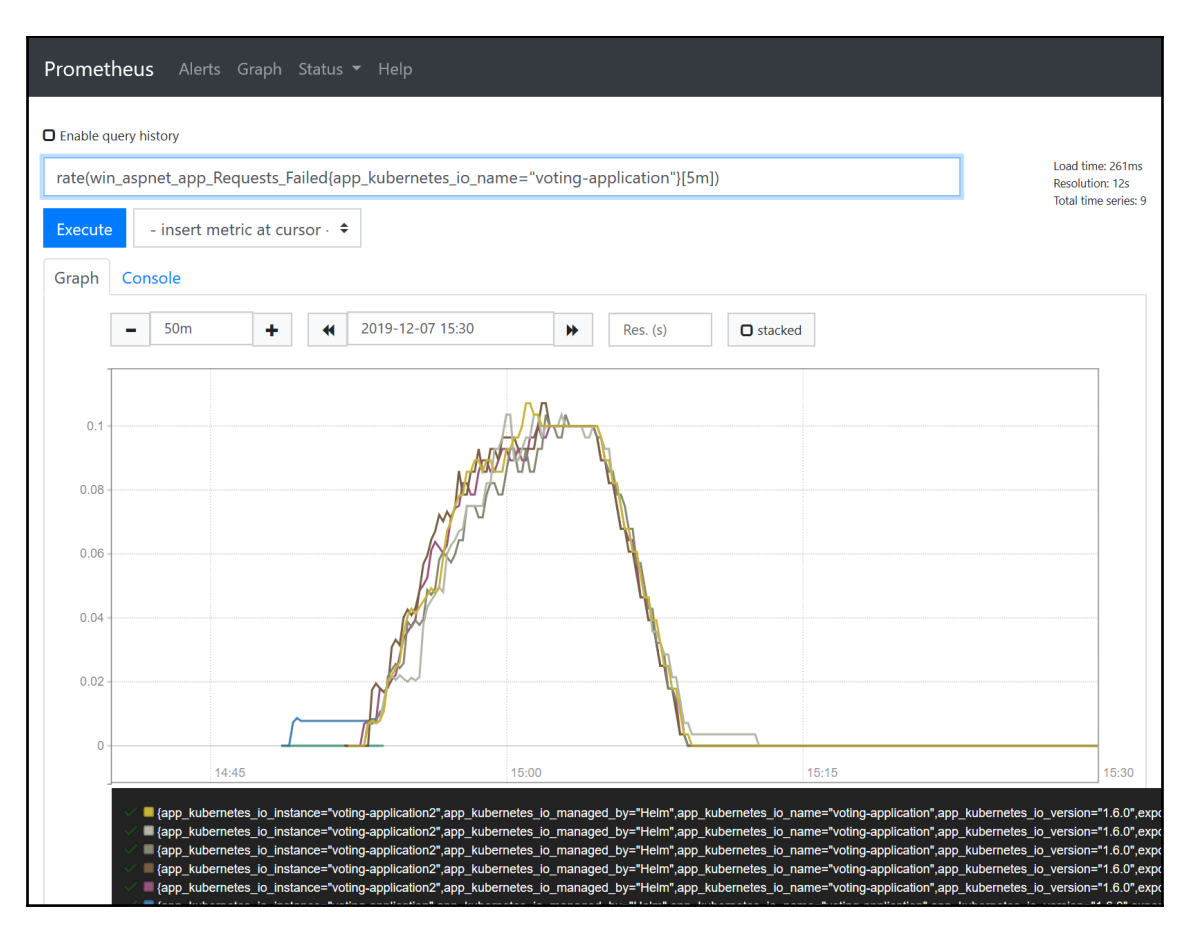

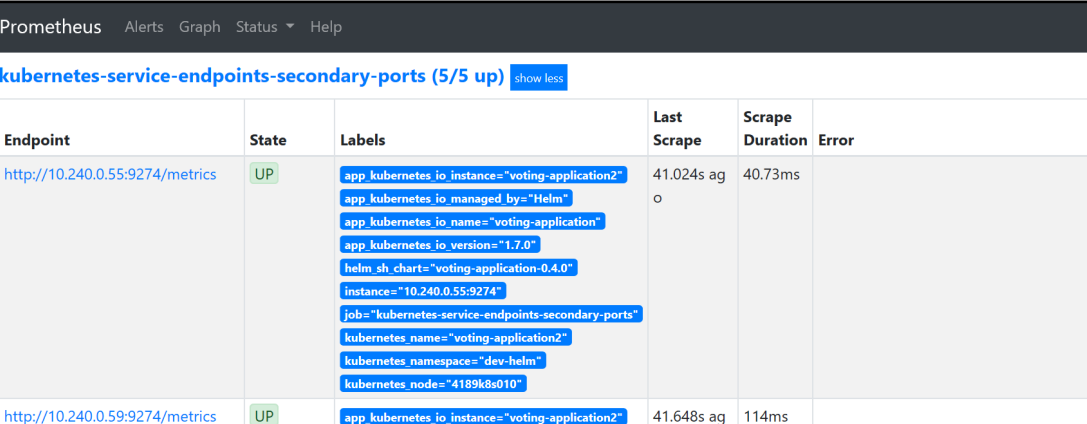

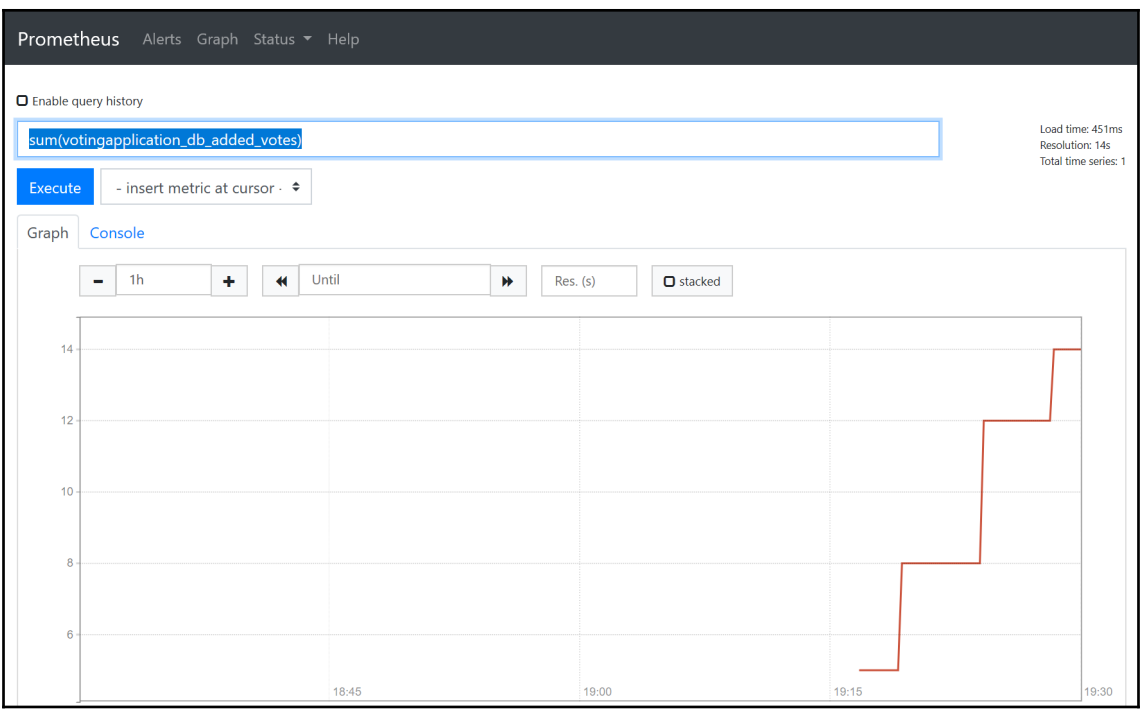

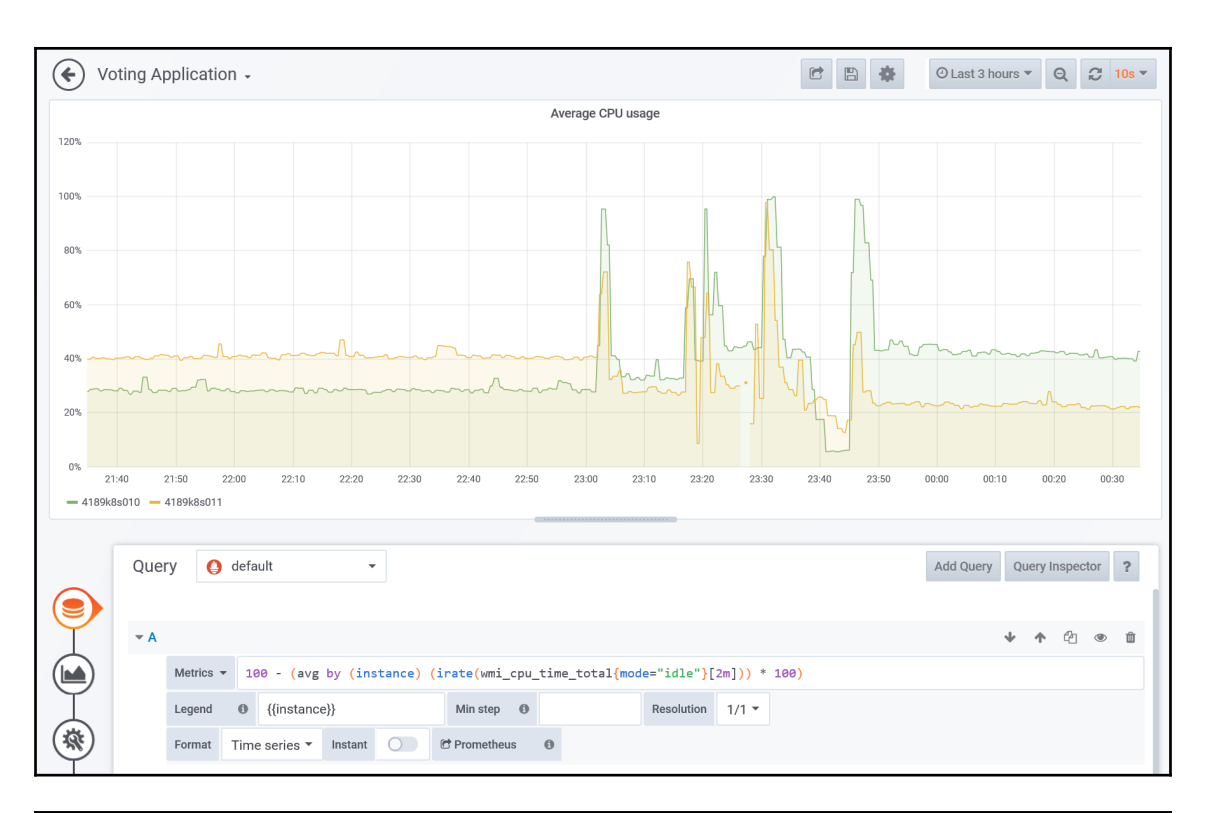

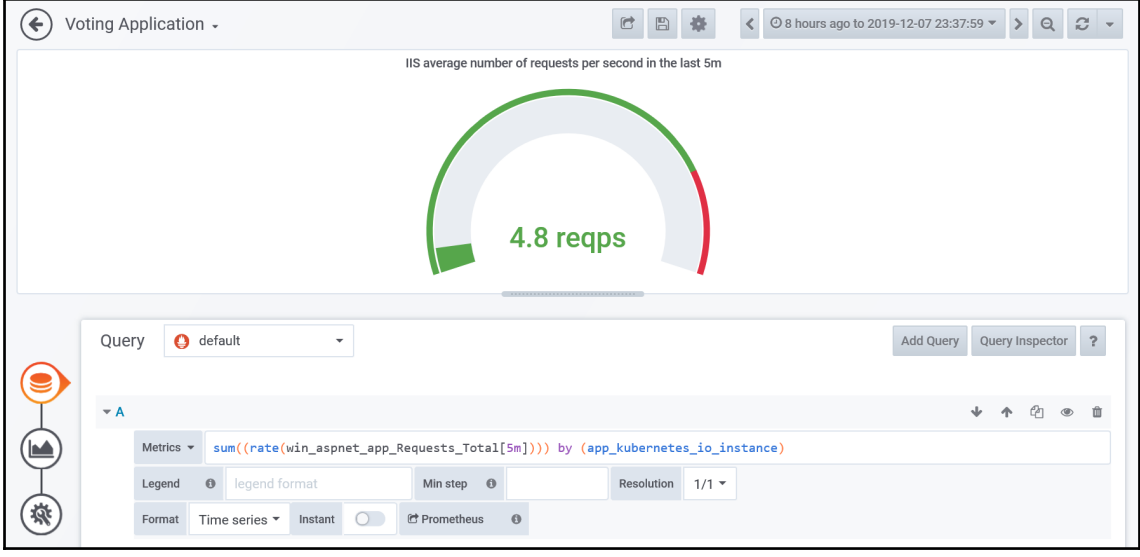
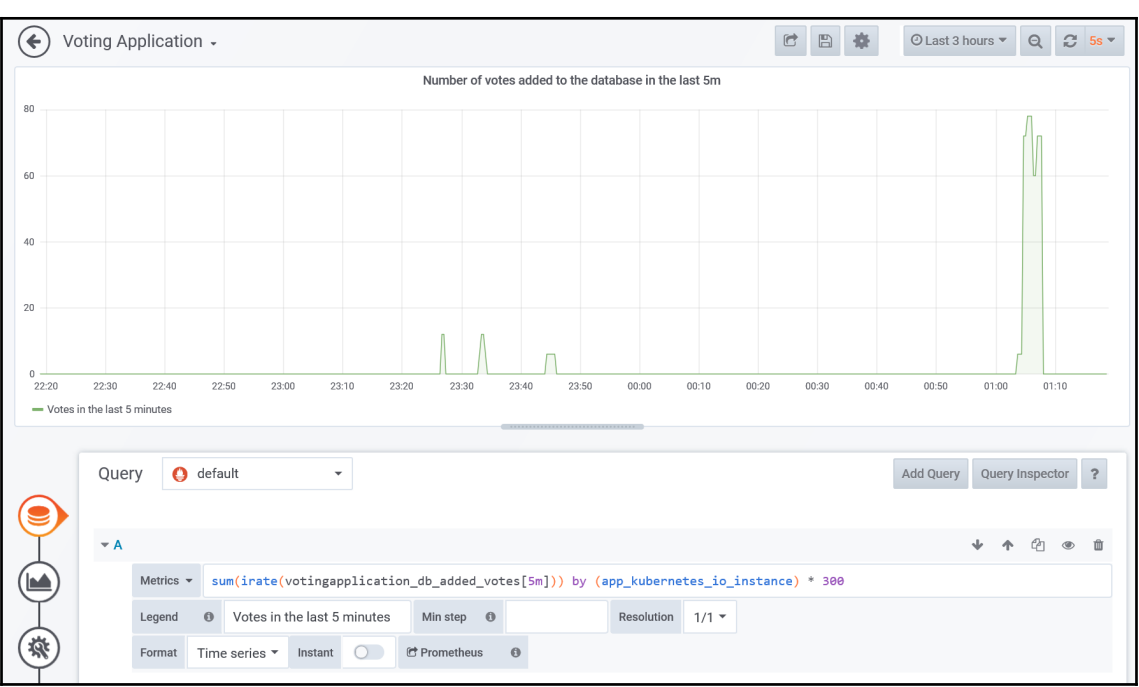

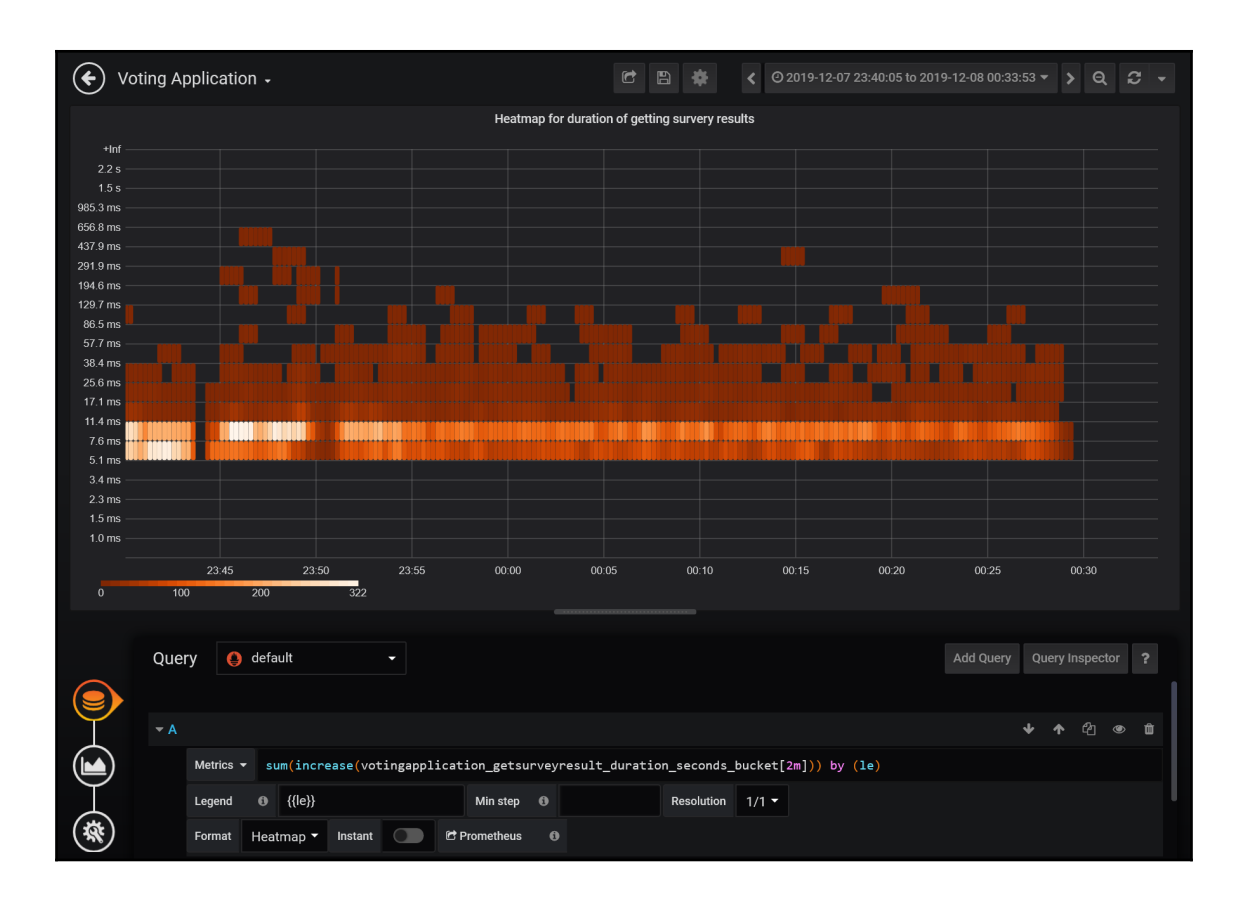

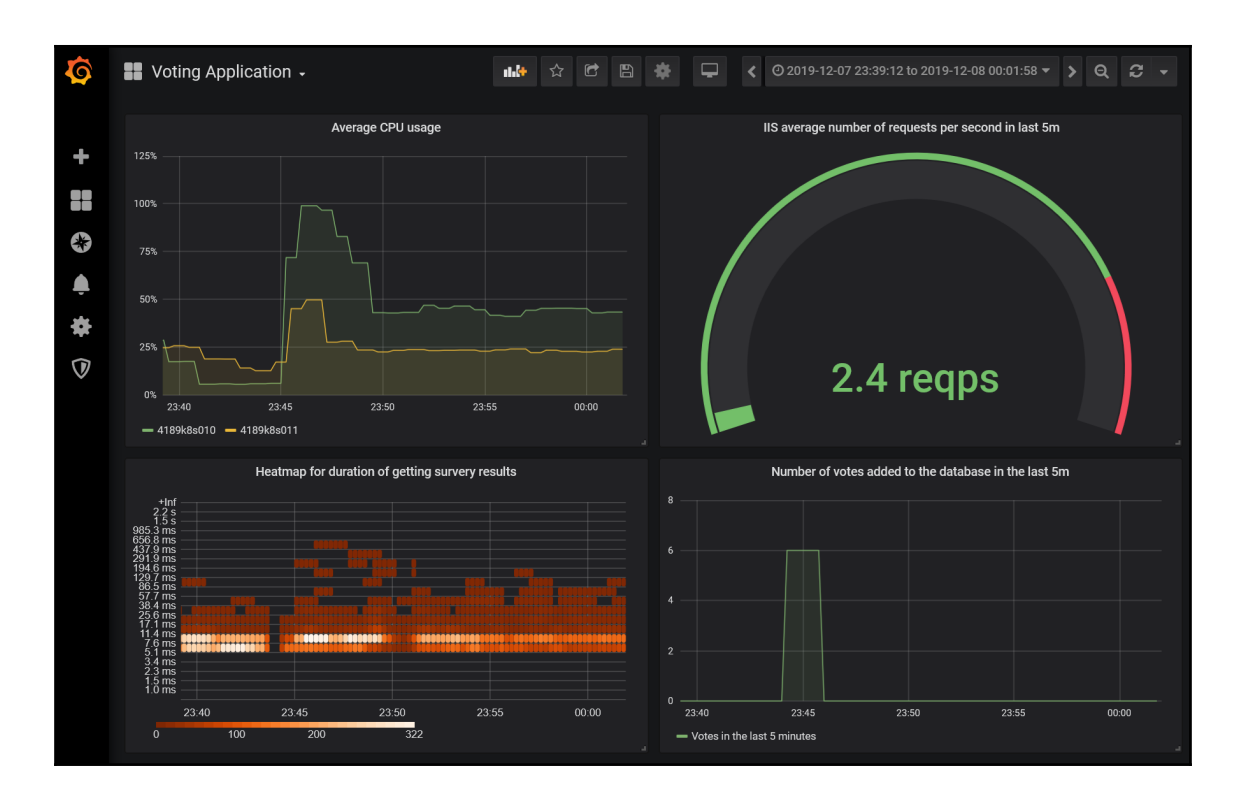

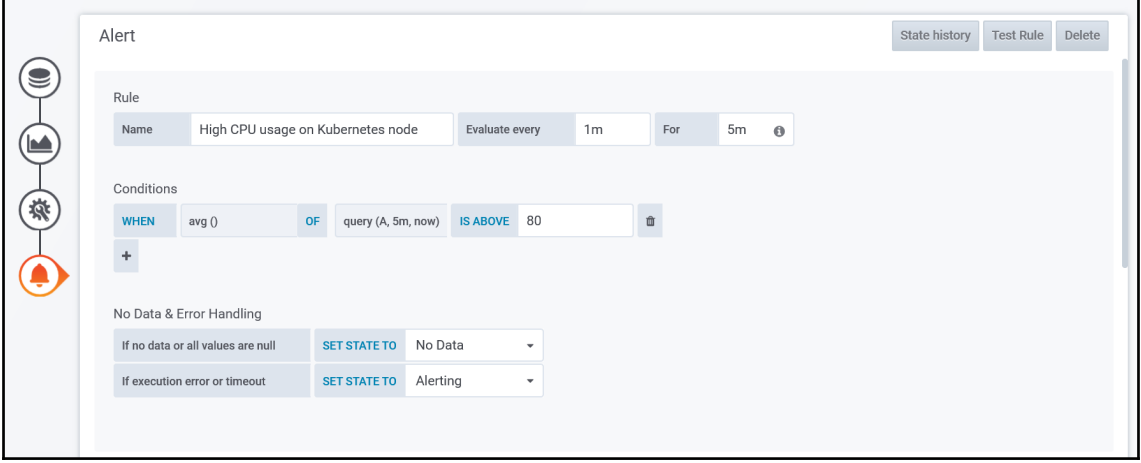

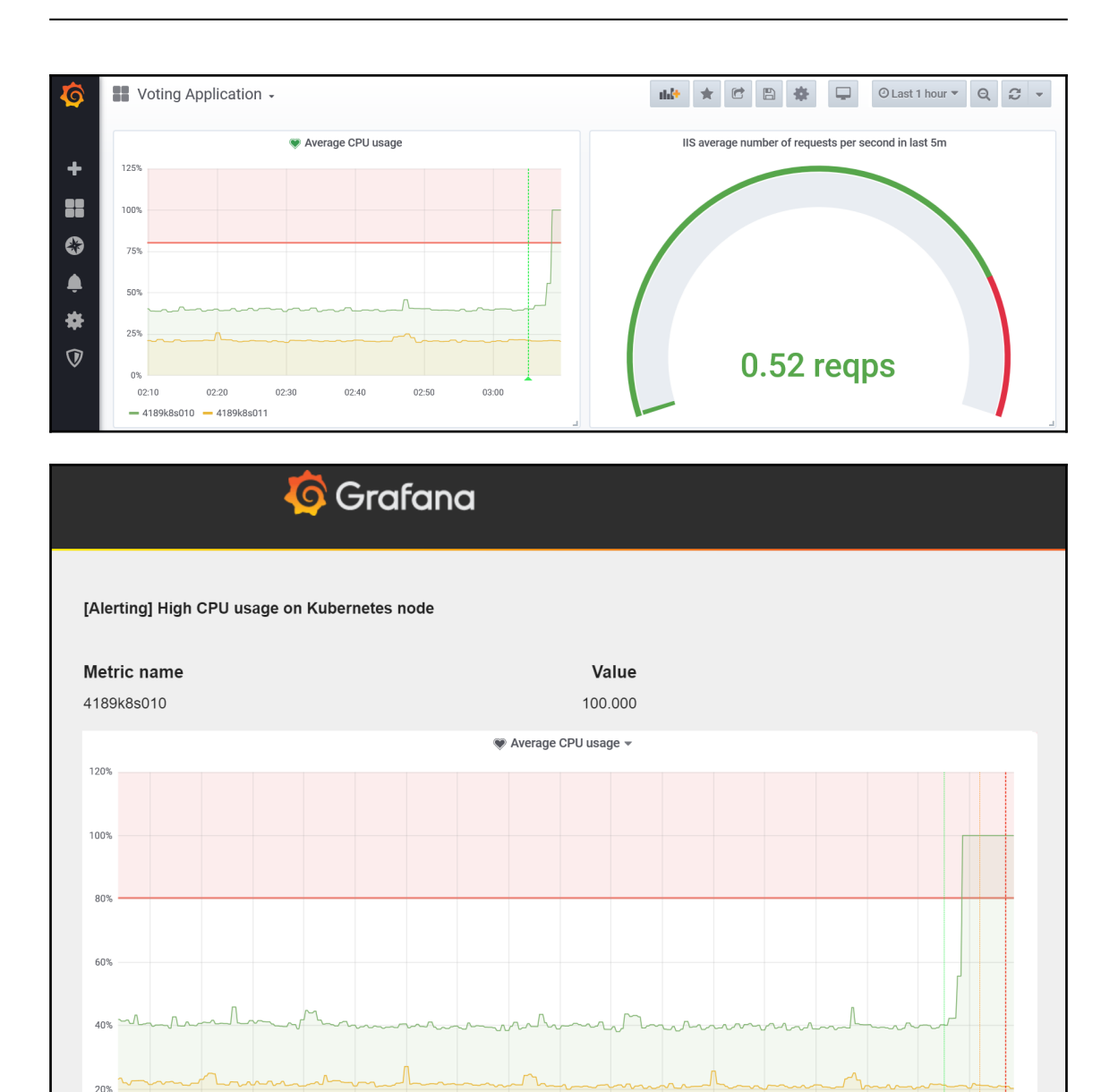

 $01:50$  $02:00$   $02:10$ 

02:20

02:30

 $02:40$ 

 $02:50$ 

 $03:00$ 

 $03:10$ 

0%

 $00:30$ 

 $-4189k8s010 -4189k8s011$ 

 $00:40$ 

 $00:50$ 

 $01:00$ 

 $01:10$ 

 $01:20$ 

 $01:30$ 

 $01:40$ 

## **Chapter 15: Disaster Recovery**

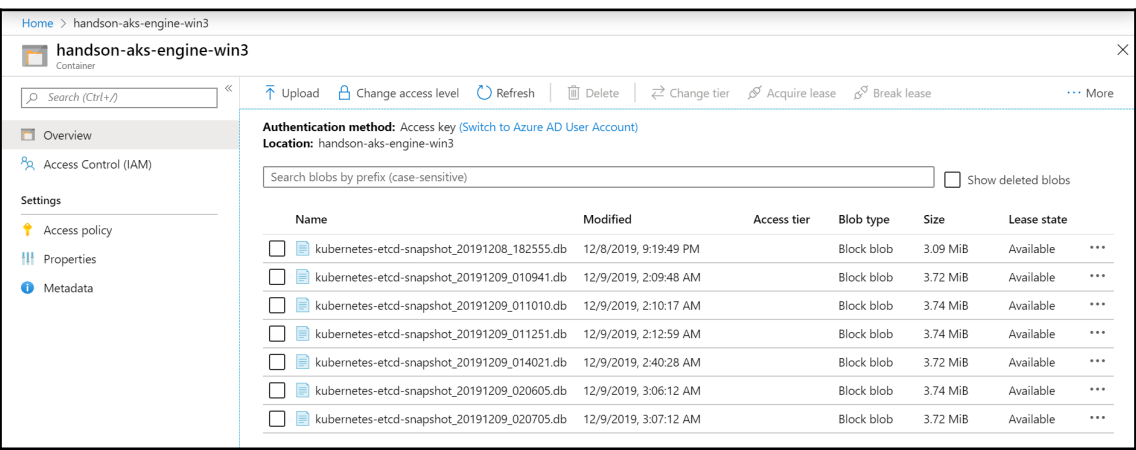

## **Chapter 16: Production Considerations for Running Kubernetes**

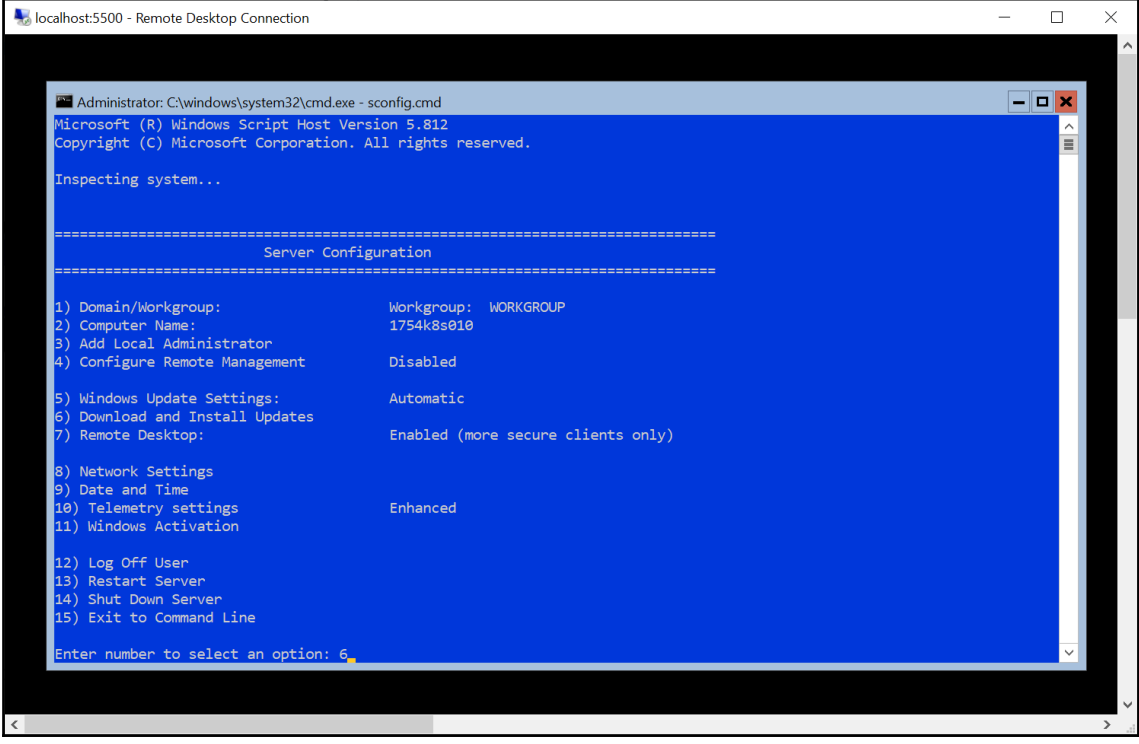

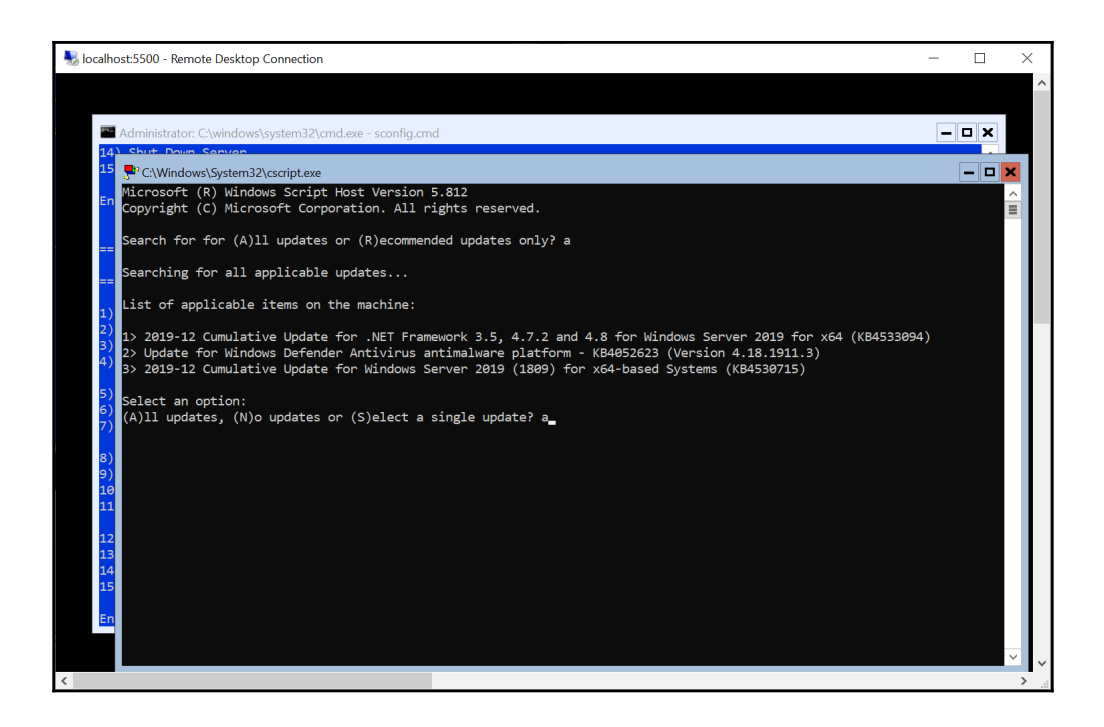